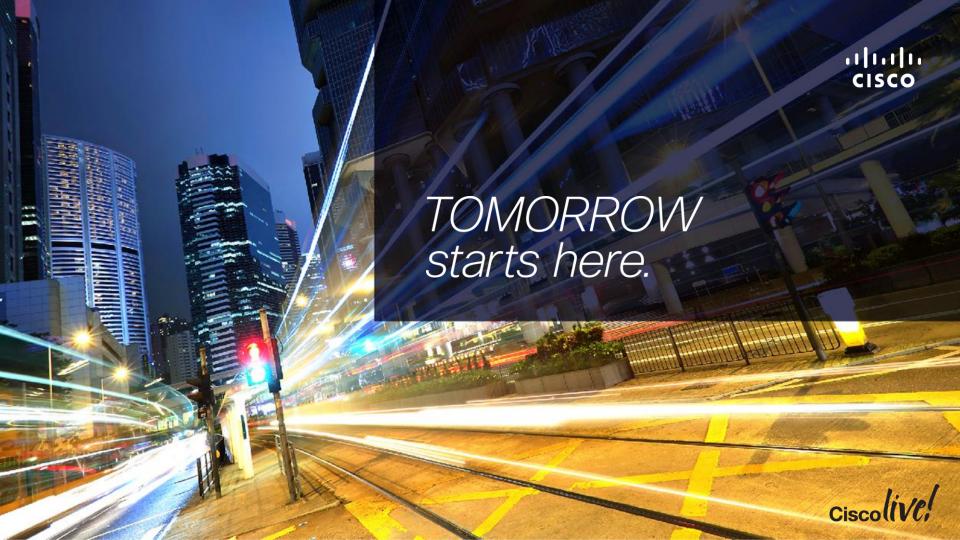

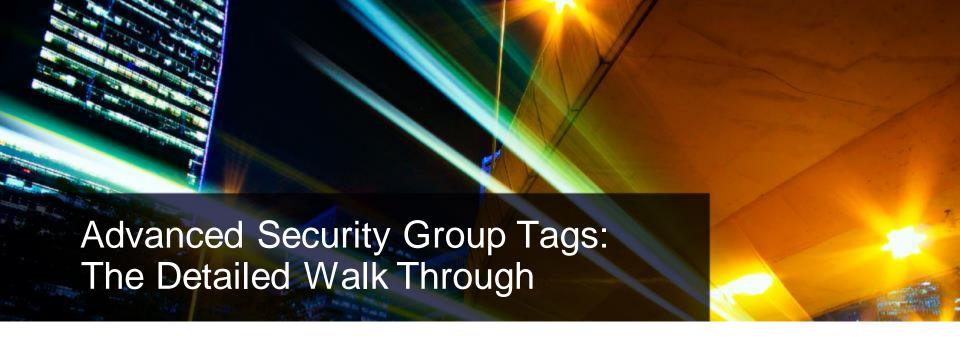

BRKSEC-3690

**Darrin Miller** 

Distinguished TME

Cisco (iVe.

### Housekeeping

- We value your feedback-don't forget to complete your online session evaluations after each session & the Overall Conference Evaluation
- Visit the World of Solutions and Meet the Engineer
- Visit the Cisco Store to purchase your recommended readings
- Please switch off your mobile phones
- After the event don't forget to visit Cisco Live Virtual: www.ciscolivevirtual.com

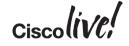

### Agenda

- Security Group Tag (SGT) Review
  - High Level Use Case Review
  - Technology Review
- Use Case Reviews with Design Consideration
  - WLAN Access Control
  - Partner/Vendor/Contractor Access Control
  - University VRF Enhancement
  - Health Care Access Control
  - Multi-Division Access Control
  - Retail Access Control
  - Data Centre Access Control/Segmentation
- Summary

BRKSEC-3090

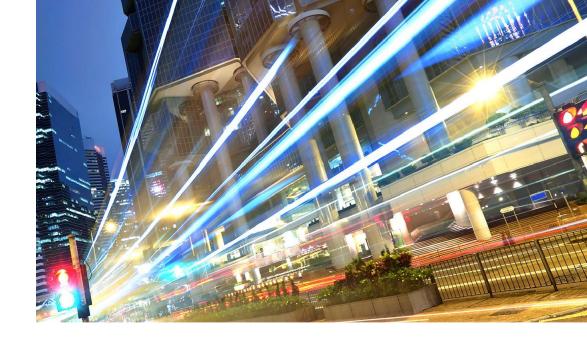

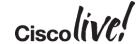

Cisco Public

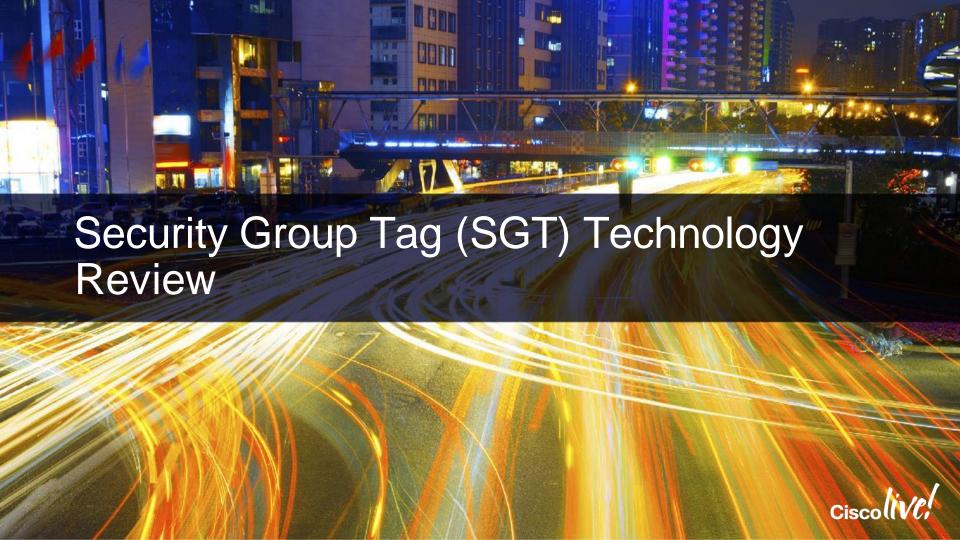

### Traditional Segmentation

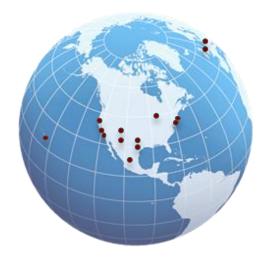

Design needs to be replicated for floors, buildings, offices, and other facilities. Cost could be extremely high

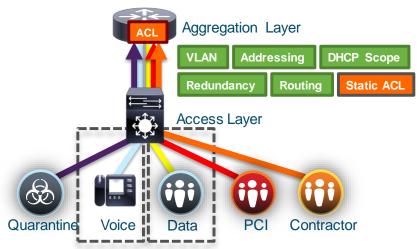

SMrope Beignesnutaitingnovoithe 2/VAANs s

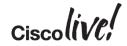

### Network Segmentation with TrustSec

### TrustSec Segmentation provides

- Segmentation based on RBAC, independent from address based topology
- Role based on AD, LDAP attributes, device type, location, time, access methods, etc...
- Use Tagging technology to represent logical group, traffic sent along with tag
- Tag based policy enforcement on switch, router, and firewall
- Centrally define segmentation policy, which can be invoked anywhere on the network

### SGT: Manager Username: johnd Enforcement Group: Store Managers Switches Location: Store Office Routers Time: Business Hour Firewall DC Switch Hypervisor SW AUTHORIZED PERSONNEL ONLY Resource

### User to Data Centre Access Control with TrustSec

Regardless of topology or location, policy (Security Group Tag) stays with users, devices, and servers

TrustSec simplifies ACL management for intra/inter-

**VLAN** traffic

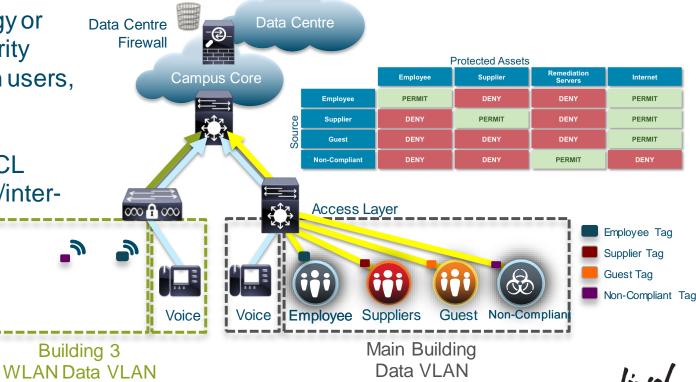

TrustSec Classification Functions User/Device/Location Data Centre/ **IP-SGT** MAB Cisco access layer Virtualisation **VLAN-SGT** Web NX-OS/ Auth Orchestration/ **Hypervisors** Port-SGT **Profiling** SGT 802.1X Port **Profile** VLAN-SGT IPv4 Prefix Learning Addr.Pool-SGT IPv6 Prefix IPv4 Subnet-SGT Learning IPv6 Prefix-Campus & VPN Access non-Cisco & legacy env

Business Partners<sub>4</sub>& Supplier access controls

### SGT Transport Mechanism

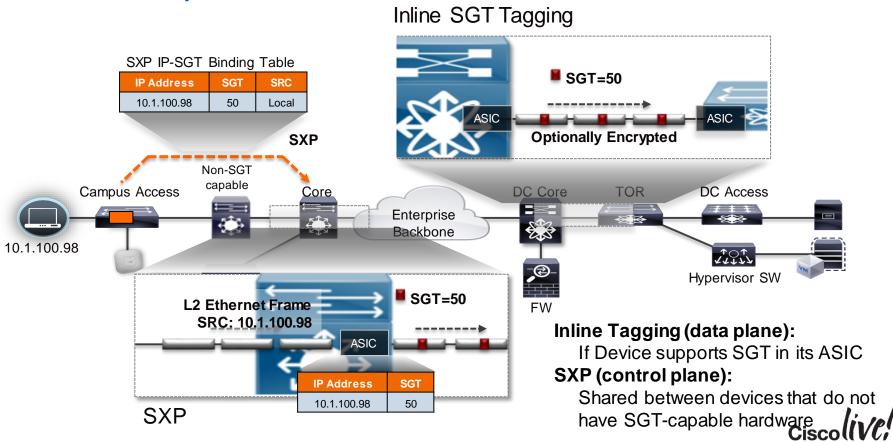

## SGT Exchange Protocol

- Control plane protocol that conveys the IP-SGT map of endpoints to enforcement point
- IP Traffic flows as normal SXP is out of band to data flow
- Uses TCP as the transport layer
- Accelerate deployment of SGTs
- Support Single Hop SXP & Multi-Hop SXP (aggregation)
- Two roles: Speaker (initiator) and Listener (receiver)
- Loop protection with version 4

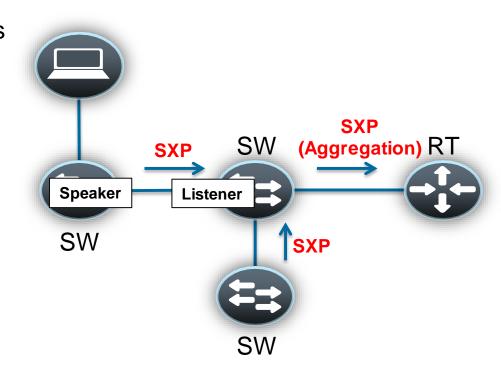

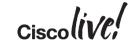

# Open Implementations - SXP Informational Draft

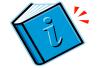

- SXP now published as an Informational Draft to the IETF, based on customer requests – shipping partner implementations
- Draft called 'Source-Group Tag eXchange Protocol' because of likely uses beyond security
- Specifies SXP v4 functionality with backwards compatibility to SXP v2
- Includes the Cisco Meta Data (CMD) format for inclusion of the SGT with Ethernet frames (detailed on the next slides)
  - https://datatracker.ietf.org/doc/draft-smith-kandula-sxp/
- Further alignment with other metadata carrying formats like the Network Services Header (NSH)
  - Allows for Source Group Tag to be mapped to Source Class
  - Allows for Source Group Tag to be mapped to Destination Class if available
- https://tools.ietf.org/html/draft-quichard-sfc-nsh-dc-allocation-01

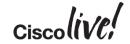

## Inline Security Group Tagging

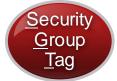

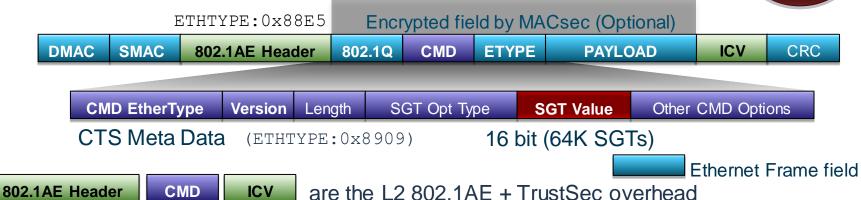

- Frame is always tagged at ingress port of SGT capable device
- Tagging process prior to other L2 service such as QoS
- No impact IP MTU/Fragmentation
- L2 Frame MTU Impact: ~ 40 bytes (~1600 bytes with 1552 bytes MTU)
- MACsec is optional for capable hardware

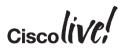

### SGT Link Authentication and Authorisation

| Mode                          | MACSEC | MACSEC Pairwise<br>Master Key (PMK) | MACSEC Pairwise<br>Transient Key (PTK) | Encryption Cipher<br>Selection<br>(no-encap, null, GCM,<br>GMAC) | Trust/Propagation<br>Policy for Tags |
|-------------------------------|--------|-------------------------------------|----------------------------------------|------------------------------------------------------------------|--------------------------------------|
| cts dot1x                     | Y      | Dynamic                             | Dynamic                                | Negotiated                                                       | Dynamic from ISE/configured          |
| cts manual – with encryption  | Y      | Static                              | Dynamic                                | Static                                                           | Static                               |
| cts manual – no<br>encryption | N      | N/A                                 | N/A                                    | N/A                                                              | Static                               |

- CTS Manual is <u>strongly</u> recommended configuration for SGT propagation
  - "cts dot1x" takes link down with AAA down. Tight coupling of link state and AAA state
  - CTS "Critical Authentication" recently introduced on 3K/4K/6K only
- Some platforms (ISRG2, ASR1K, N5K, ASA, N1KV, etc.) only support cts manual/no encryption

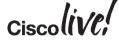

### SGT Transport over L3 Networks

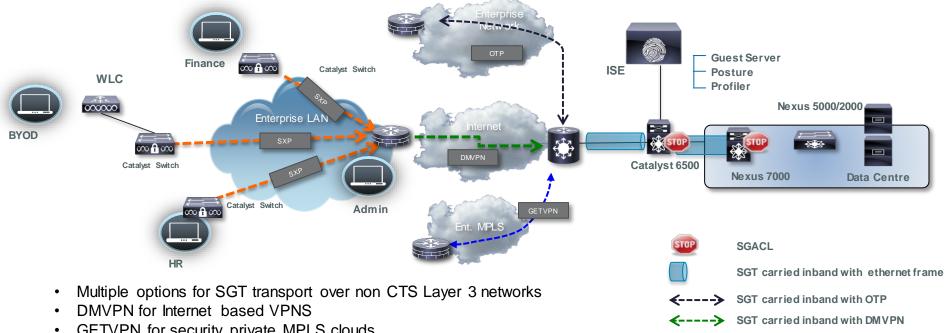

- GETVPN for security private MPLS clouds
- Over The Top (OTP) for private enterprise networks (1HCY15)
  - LISP data plane encapsulation with EIGRP control plane

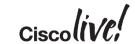

SGT carried inband with GETVPN

IP/SGT carried in SXP out of band

# End to End SGT Tagging

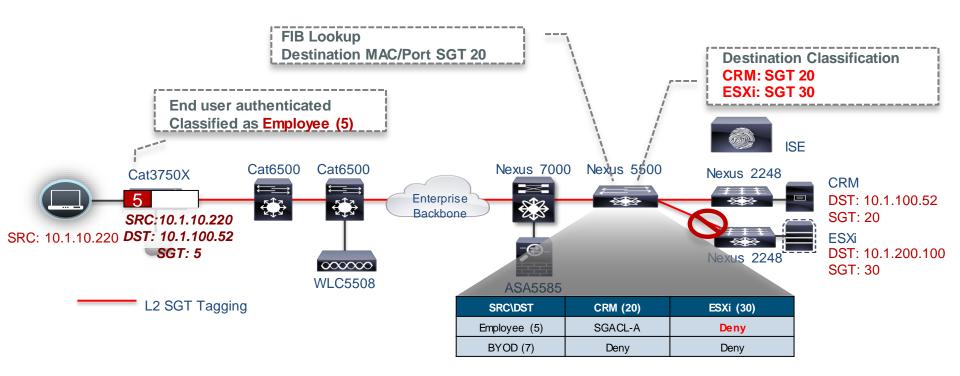

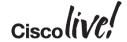

# SGACL Scaling Segmentation

- New User/Device/Servers provisioned, e.g Prod Server & Dev Server Roles
- TrustSec switch requests policies for assets they protect
- Policies downloaded & applied dynamically
- Result: Software-Defined Segmentation
  - All controls centrally managed
  - Security policies de-coupled from network topology
  - No switch-specific security configs needed
  - One place to audit network-wide policies
  - Scales via two mechanisms
    - Put destination SGT in FIB, derive source SGT from frame/FIB
    - Only protocol/port information put into TCAM

      RKSEC-3690 © 2015 Cisco and/or its affiliates. All rights reserved. Cisco Public

Segmentation defined in ISE

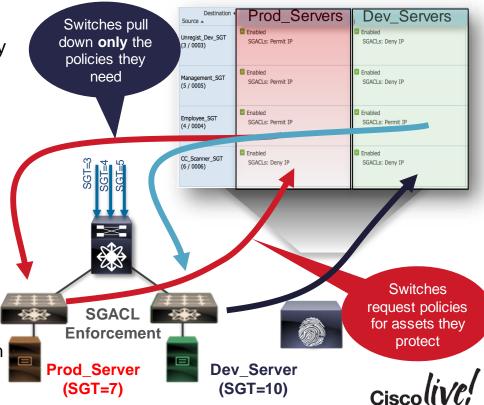

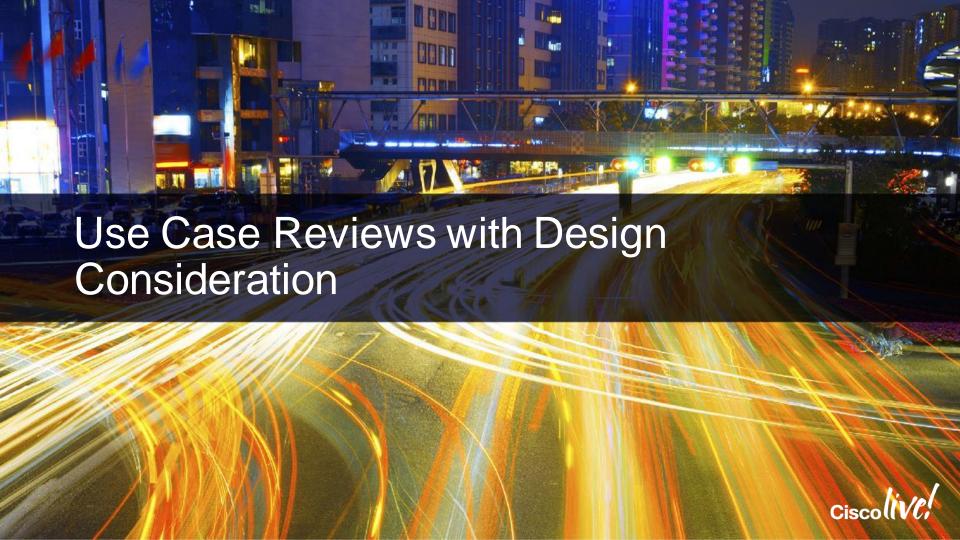

### TrustSec Platform Support

#### Tagging

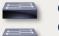

Catalyst 2960-S/-C/-Plus/-X/-XR

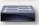

Catalyst 3560-E/-C/-X Catalyst 3750-E/-X

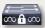

Catalyst 3850, 3650 WLC 5760

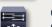

Catalyst 4500E (Sup6E/7E)

Catalyst 4500E (8E)

Catalyst 6500E (Sup720/2T), 6880X

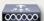

Wireless LAN Controller

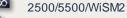

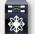

Nexus 7000

Nexus 6000

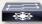

Nexus 5600 Nexus 5500

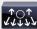

Nexus 1000v (Port Profile)

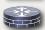

ISR G2 Router, CGR2000

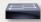

IE2000/3000, CGS2000

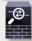

ASA5500X, ASAv (VPN RAS)

#### Propagation

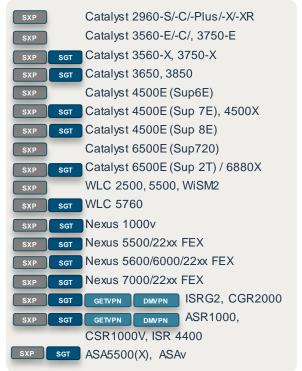

#### Enforcement

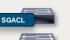

Catalyst 3560-X Catalyst 3750-X

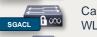

Catalyst 3850, 3650

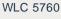

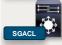

Catalyst 4500E (Sup7E) Catalyst 4500E (Sup8E) Catalyst 6500E (Sup2T) / 6880X

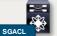

Nexus 7000

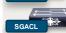

Nexus 6000 Nexus 5600

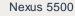

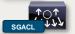

Nexus 1000v

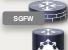

ISR G2 Router, CGR2000

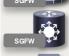

ASR 1000 Router, ISR 4400, CSR1000V

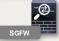

ASA 5500/5500X Firewall ASAv Firewall

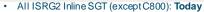

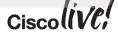

### How to Start with TrustSec

- Find an appropriate use case that is straightforward and has realistic criteria for success and has demonstrable ROI.
  - Model potential group relationships and high level permissions for the use case
  - Develop detailed permissions (specific ACLs) off those relationships
- Apply details SGACLs to the use case in a monitoring function to detect items outside the security profile
  - Firewall ACE logging analysis (if available)
  - SGACL ACE logs and syslog analysis
  - ACE Log for unknown/SGT or SGT/unknown matches for the use case
  - Default permission of ACE log for anything that "missed" the explicit permission
  - Monitor mode SGACLs if available (Cat6K)
- Gather feedback from above analysis and iterate with the permissions
- Finalise final permissions and create completed TrustSec matrix.

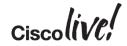

### **WLAN Access Control**

- Business Problem/Background
  - BYOD assets require restricted access to Corp. network and Internet proxies
  - Production vs. Development Users on Corp. WLAN
  - Compliant vs. Noncompliant Users on Corp. WLAN
  - Centralised compulsory tunnelling caused application performance degradation
  - Scaling decentralised access control
    - WLC can't scale to ACL requirements ACL needs to scale more than 64 lines of ACL (>1,500)
    - Capex concern on buying and distributing firewalls or switches
    - Opex concerns of operating distributed environment

#### Solution Overview

- Use of SXP to communicate IP/SGT of all classes of users above to upstream SGACL switch
- Use subnet/SGT and IP/SGT definitions published to distributed SGACL switches via SXP, ISE 1.3 push, or CLI
- Upstream SGACL switch derives SGT/DGT matches from SXP, ISE 1.3, or CLI.
- Example Reduced IOS ACE from approx 1500 lines to one ACE
  - permit tcp dst eq 443

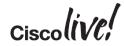

### WLAN Access Control

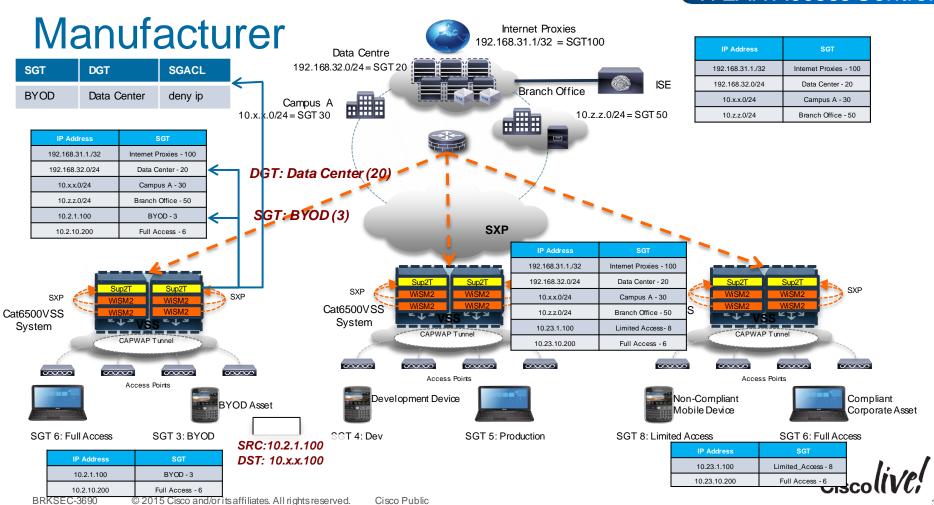

## Hardware Forwarding SGT/SGACL Today

- Two Groupings of Hardware Forwarding
- Port/VLAN based
  - Cat 3K-X
  - N5500
- IP/SGT Based
  - Cat 6K/Sup2T
  - N7K M series and F series
  - Cat 4K/Sup7E/Sup8E
  - Cat 3850/5760
  - ASR1K
- Each type of hardware has different scaling limits
  - There are limits on the number of SGT/DGT as well as Access Control Entries (ACE) in TCAM
  - All hardware shares ACE entries when possible amongst SGT/DGT

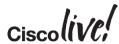

### SGT and DGT Derivation in Cat 3K-X

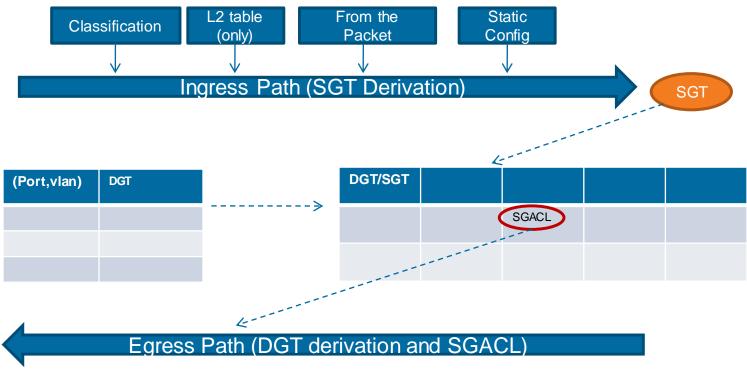

Each

(Port, vlan)

associated

with it.

can have one DGT

## SGT and DGT Derivation in Cat6K/Sup2T

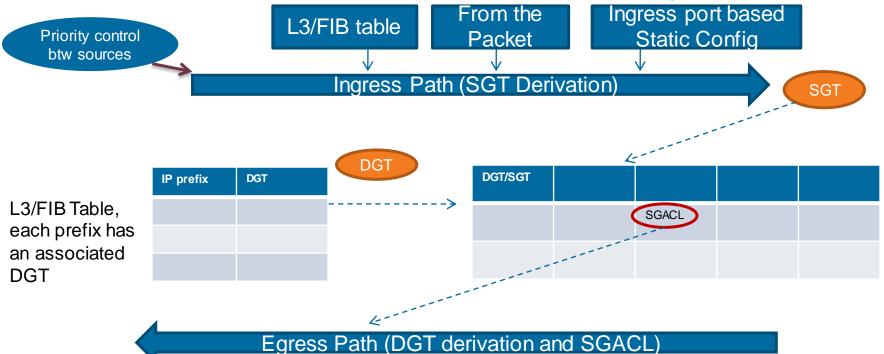

A number of SGT(DGT) assignment sources, e.g. SXP, VLAN-SGT, Subnet/Host SGT, will be evaluated by SGT software against a priority list, the winning result will be programmed into the L3/FIB table

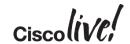

# Implications of Hardware Forwarding Capabilities

#### Port/VLAN Based Hardware

- Limited SXP applicability due to the SGT derivation on mac/port
- Fine to be speakers/relays but not SGT/DGT derivation from SXP
- Limited number of SGTs per port (one or per vlan/port)
- Not appropriate for this WLAN access control use case

### IP/SGT Based Hardware Implications

- Allows for bidirectional SXP
- Allows for multi-hop SXP coming into the switch due to FIB lookup for IP/SGT
- Tagging/Enforcement for incoming packet due to FIB lookup for IP/SGT
- Scale varies per platform. Think hundreds of groups with simple reused permissions (ACEs)
- As shown, very appropriate for this use case and others

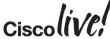

## WLC SXP Configuration

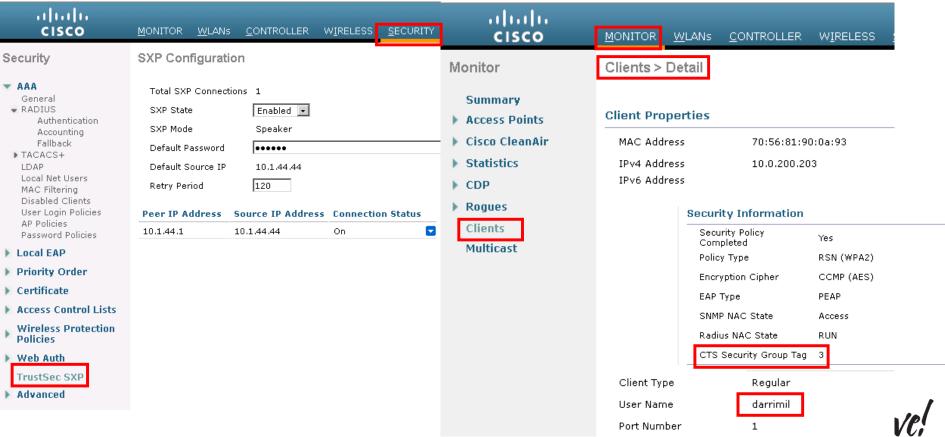

# **IOS SXP Configuration**

```
3750
cts sxp enable
cts sxp connection peer 10.1.44.1 source
10.1.11.44 password default mode local
! SXP Peering to Cat6K
6K
cts sxp enable
cts sxp default password cisco123
cts sxp connection peer 10.1.11.44 source
10.1.44.1 password default mode local listener
hold-time 0 0
! ^^ Peering to Cat3K
cts sxp connection peer 10.1.44.44 source
10.1.44.1 password default mode local listener
hold-time 0 0
! ^^ SXP Peering to WLC
```

```
C3750#show cts role-based sqt-map all details
Active IP-SGT Bindings Information
TP Address
                   Security Group
                                                         Source
                   2:device sqt
                                                          TNTERNAL
10.10.11.100
                  6:Full Access
                                                          LOCAL
C6K2T-CORE-1#show cts sxp connections brief
                  : Enabled
 Highest Version Supported: 4
 Default Password: Set
 Default Source IP: Not Set
Connection retry open period: 120 secs
Reconcile period: 120 secs
Retry open timer is not running
Peer IP
                 Source IP
                                  Conn Status
                                                   Duration
                10.1.44.1
10.1.11.44
                                                   11:28:14:59 (dd:hr:mm:sec)
10.1.44.44
                10.1.44.1
                                                   22:56:04:33 (dd:hr:mm:sec)
Total num of SXP Connections = 2
C6K2T-CORE-1#show cts role-based sgt-map all details
Active IP-SGT Bindings Information
TP Address
                   Security Group
                                                         Source
10.1.40.10
                   2000: PCI Servers
                                                          CLI
10.1.44.1
                   2:Device sgt
                                                          INTERNAL
                   3:BYOD
10.0.200.203
                                                          SXP
10.10.11.100
                   6:Full Access
                                                          SXP
```

### Enabling SGT/SGACL on IOS

- Following is a high-level overview of SGT/SGACL configuration on Cat6K Sup2T when used with ISE1.x
  - 1 Configure ISE 1.x to the point where you can perform 802.1X authentication (bootstrap, certificate, AD integration, basic authentication & authorisation rules)
  - Configure Device SGT (Policy > Policy Elements > Results > TrustSec > Security Group)

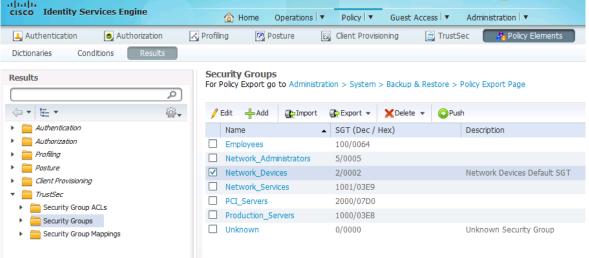

All SGTs should have access to an Network Device SGT by policy (ARP needs to work ©)

# SGT Configuration for ISE

Under Policy > TrustSec > Network Device Authorisation, assign Device SGT created in step (2) to default condition

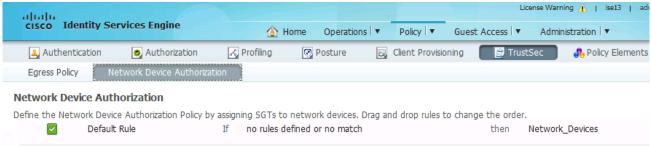

4 Optionally under Admin > System > Settings > Protocols > EAP-FAST > EAP-FAST Settings, change A-ID description to something meaningful, so that you can recognise which ISE you are receiving PAC file on the switch

CLI.

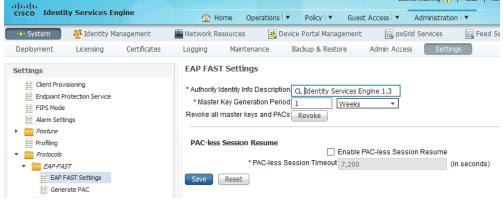

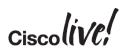

## Configuration Cat6K Sup2T as Seed Device

Under Admin > Network Resources > Network Devices, create AAA client entry for Cat6500 Sup2T

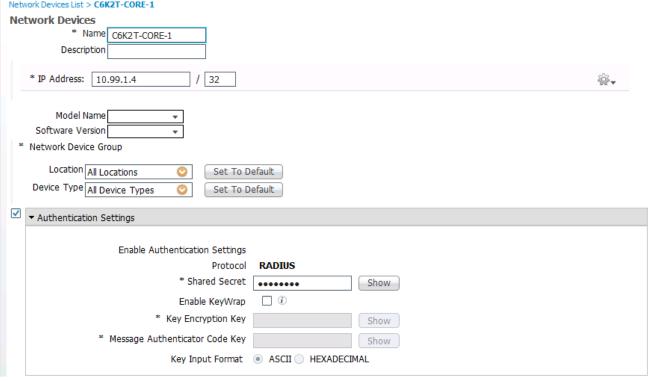

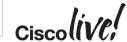

### Configuration an SGT Device

Configure RADIUS
secret. Also Advanced
TrustSec Settings,
check Use Device ID
for TrustSec, then type
device password. This
ID and Password needs
to be exactly same as
you define on network
device CLI

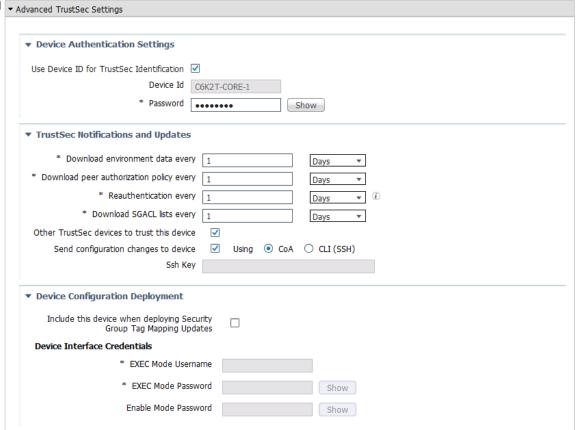

## Configuring an IOS Switch for SGT

- Following CLI is required to turn on NDAC (to authenticate device to ISE and receive policies including SGACL from ISE)
  - 1 Enabling AAA

```
Switch#config t
Enter configuration commands, one per line. End with CNTL/Z.
Switch(config)#aaa new-model
```

2 Defining RADIUS server with PAC keyword

```
Switch(config)#radius-server host <ISE_PDP_IP> pac key <RADIUS_SHARED_SECRET>
```

3 Define authorisation list name for Trustsec policy download

```
Switch(config)#cts authorization list <AUTHZ_List_Name>
```

4 Use default AAA group for 802.1X and "defined authz list" for authorisation

```
Switch(config)#aaa authentication dot1x default group radius
Switch(config)#aaa authorization network <a href="https://www.network.com/red/40742">AUTHZ_List_Name> group radius</a>
```

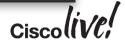

# Configuring an IOS Switch for SGT(cont.)

5 Configure RADIUS server to use VSA in authentication request

Switch(config)#radius-server vsa send authentication

6 Enable 802.1X in system level

Switch(config)#dot1x system-auth-control

Define device credential (EAP-FAST I-ID), which must match ones in ISE AAA client configuration

Switch#cts credential id <DEVICE\_ID> password <DEVICE\_PASSWORD>

Note: remember that device credential under IOS is configured in Enable mode, not in config mode. This is different CLI command level between IOS and NX-OS, where you need to configure device credential in config mode

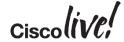

### Verification – Environment Data

```
C6K-CORE-1#show cts environment-data
CTS Environment Data
======================
Current state = COMPLETE
Last status = Successful
Local Device SGT:
 SGT tag = 2-00
Server List Info:
Installed list: CTSServerList1-0004, 3 server(s):
 *Server: 10.1.100.3, port 1812, A-ID 04FB30FE056125FE90A340C732ED9530
         Status = ALIVE
         auto-test = FALSE, idle-time = 60 mins, deadtime = 20 secs
 *Server: 10.1.100.4, port 1812, A-ID 04FB30FE056125FE90A340C732ED9530
          Status = ALIVE
         auto-test = FALSE, idle-time = 60 mins, deadtime = 20 secs
 *Server: 10.1.100.6, port 1812, A-ID 04FB30FE056125FE90A340C732ED9530
         Status = ALIVE
         auto-test = FALSE, idle-time = 60 mins, deadtime = 20 secs
Multicast Group SGT Table:
Security Group Name Table:
 0001-30 :
    2-98 : 80 -> Network Devices
    unicast-unknown-98 : 80 -> Unknown
    Any : 80 -> ANY
Transport type = CTS TRANSPORT IP UDP
Environment Data Lifetime = 86400 secs
Last update time = 20:56:48 UTC Mon Sep 26 2011
Env-data expires in 0:23:59:59 (dd:hr:mm:sec)
Env-data refreshes in 0:23:59:59 (dd:hr:mm:sec)
Cache data applied
                             = NONE
```

### Preparing ISE for SGACL Enforcement

 In order to provision SGACL policy automatically to Sup2T, ISE needs to be configured for SGT/SGACL and associated policies

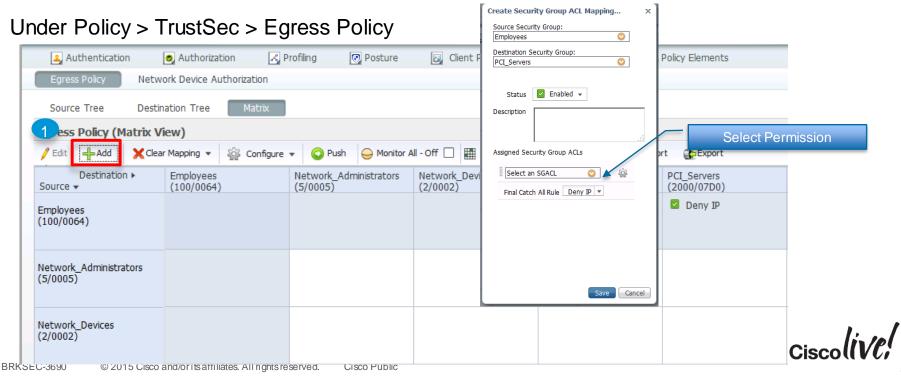

### Preparing ISE for SGACL Enforcement

In same screen, add Security Group ACL Mapping. Create additional Security Group ACL if

needed

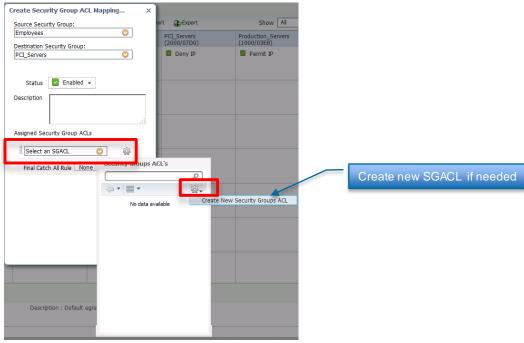

Known Limitation: Cat6K Sup2T supports multiple SGACLs in the policy. Nexus 7K only supports single SGACL therefore **best practice is to select one SGACL** and add explicit deny or permit in the SGACL itself, not in Final Catch Rule

### **ISE Policy View**

3 Views – Source Tree, Destination Tree, Matrix

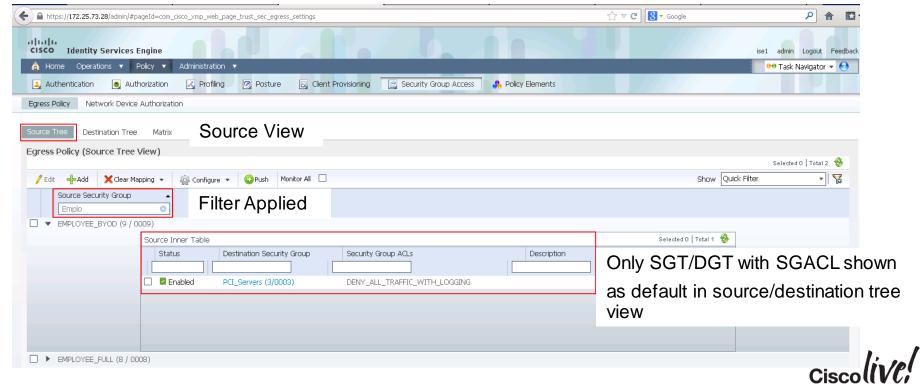

### Activating SGACL Enforcement on IOS Switch

 After setting up SGT/SGACL on ISE, you can now enable SGACL Enforcement on IOS switch

Defining IP to SGT mapping for servers

```
Switch(config) #cts role-based sgt-map 192.168.31.1 sgt 100
Switch(config) #cts role-based sgt-map 192.168.32.0/24 sgt 20
Switch(config) #cts role-based sgt-map 10.x.x.0 sgt 30
```

Enabling SGACL Enforcement Globally and for VLAN

```
Switch(config)#cts role-based enforcement
Switch(config)#cts role-based enforcement vlan-list 40
```

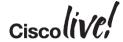

### Downloading Policy on IOS Switch

 After enabling SGACL enforcement, policies need to be downloaded to IOS, the egress enforcement point

Refresh Environment Data using cts refresh environment-data

```
Switch#cts refresh environment-data
Environment data download in progress
```

Refresh Policy using cts refresh policy

```
Switch#cts refresh policy
Policy refresh in progress
```

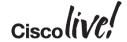

### Downloading Policy on IOS Switch

#### Verify Environment Data

```
C6K-CORE-1#show cts environment-data
CTS Environment Data
_____
Current state = COMPLETE
Last status = Successful
Local Device SGT:
  SGT tag = 2-00
Server List Info:
Installed list: CTSServerList1-0004, 3 server(s):
 *Server: 10.1.100.3, port 1812, A-ID 04FB30FE056125FE90A340C732ED9530
          Status = ALIVE
          auto-test = FALSE, idle-time = 60 mins, deadtime = 20 secs
 *Server: 10.1.100.4, port 1812, A-ID 04FB30FE056125FE90A340C732ED9530
          Status = ALIVE
          auto-test = FALSE, idle-time = 60 mins, deadtime = 20 secs
 *Server: 10.1.100.6, port 1812, A-ID 04FB30FE056125FE90A340C732ED9530
          Status = ALIVE
          auto-test = FALSE, idle-time = 60 mins, deadtime = 20 secs
Multicast Group SGT Table:
Security Group Name Table:
  0001-22 :
    7-98 : 80 -> Network Admin User
    6-98 : 80 -> Full Access
    5-98 : 80 -> Production
    4-98 : 80 -> Dev
    3-98 : 80 -> BYOD
    2-98 : 80 -> Device SGT
    unicast-unknown-98 : 80 -> Unknown
    Any : 80 -> ANY
Transport type = CTS TRANSPORT IP UDP
Environment Data Lifetime = 86400 secs
Last update time = 22:50:57 UTC Mon Sep 26 2011
Env-data expires in 0:23:59:49 (dd:hr:mm:sec)
Env-data refreshes in 0:23:59:49 (dd:hr:mm:sec)
Cache data applied
                            = NONE
State Machine is running
```

### Downloading SGACL Policy on IOS Switch

Verify SGACL Content

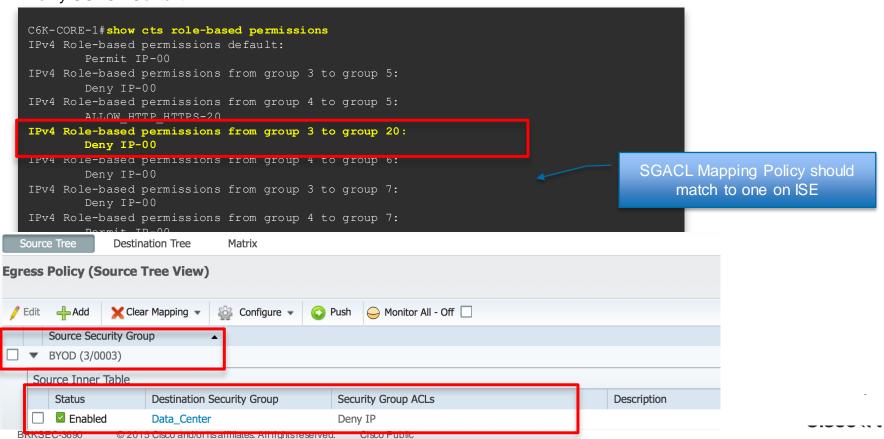

# Verifying SGACL Drops

Use show cts role-based counter to show traffic drop by SGACL

| C6K-CORE-1#show cts role-based counters Role-based IPv4 counters |    |           |           |              |                                |  |  |
|------------------------------------------------------------------|----|-----------|-----------|--------------|--------------------------------|--|--|
| From                                                             | То | SW-Denied | HW-Denied | SW-Permitted | HW_Permitted                   |  |  |
| <b>~</b>                                                         | *  | U         | U         | 48002        | 369314                         |  |  |
| 3                                                                | 20 | 53499     | 53471     | 0            | 0                              |  |  |
| 4                                                                | 5  | 0         | 0         | 0            | 3777                           |  |  |
| 3                                                                | 6  | 0         | 0         | 0            | 53350                          |  |  |
| 4                                                                | 6  | 3773      | 3773      | 0            | Û D C U D C                    |  |  |
| 3                                                                | 7  | 0         | 0         | 0            | From * to * means Default Rule |  |  |
| 4                                                                | 7  | 0         | 0         | 0            | 0                              |  |  |

show command displays the content statistics of RBACL enforcement. Separate counters are displayed for HW and SW switched packets. The user can specify the source SGT using the "**from**" clause and the destination SGT using the "**to**" clause.

Mostly SGACL is done in HW. Only if the packet needs to be punted to SW (e.g. TCAM is full, marked to be logged), SW counter increments

# SGACL Policy Push

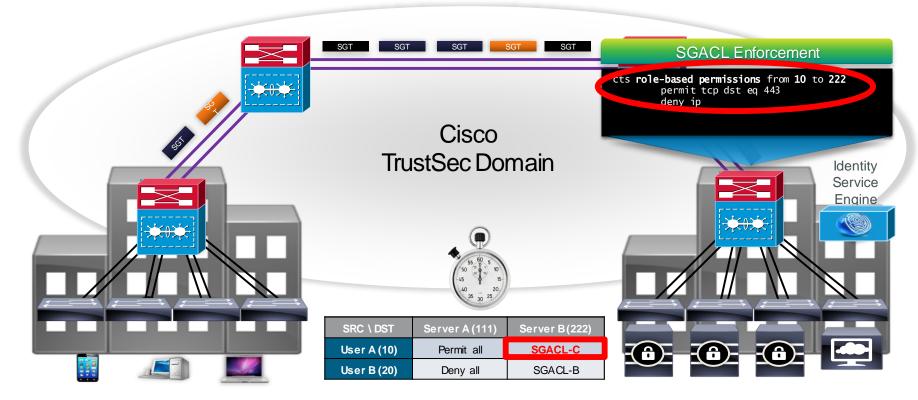

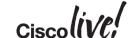

# SGACL Policy Push

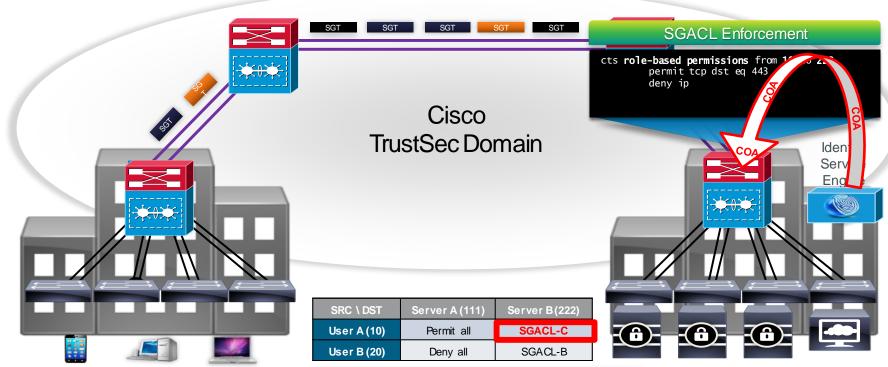

aaa server radius dynamic-author
 client 10.1.100.3 server-key ciscol23

COA Config on IOS Switch

# SGACL Monitoring – Best Effort Syslog

```
C6K2T-CORE-1#sho cts role-based permissions
IPv4 Role-based permissions from group 8:EMPLOYEE FULL to group 8:EMPLOYEE FULL:
        Malware Prevention-11
C6K2T-CORE-1#sho ip access-list
Role-based IP access list Deny IP-00 (downloaded)
   10 deny ip
Role-based IP access list Malware Prevention-11 (downloaded)
    10 denv icmp log-input (51 matches)
    20 deny udp dst range 1 100 log-input
    30 deny tcp dst range 1 100 log-input
    40 deny udp dst eq domain log-input
*May 24 04:50:06.090: %SEC-6-IPACCESSLOGDP: list Malware Prevention-11 denied icmp
10.10.18.101 (GigabitEthernet1/1 ) -> 10.10.11.100 (8/0), 119 packets
```

### **Shared Living**

### Shared Living Room/room Policy Enforcement

```
listener hold-time 0 0
interface Vlan2
  ip local-proxy-arp
  ip route-cache same-interface
cts role-based enforcement
cts role-based enforcement vlan-list 2
```

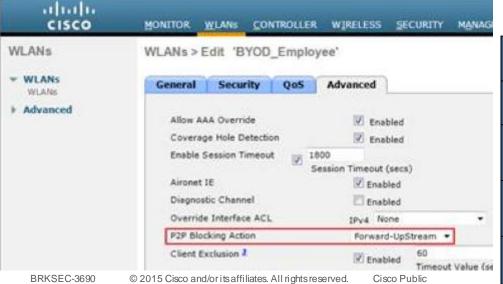

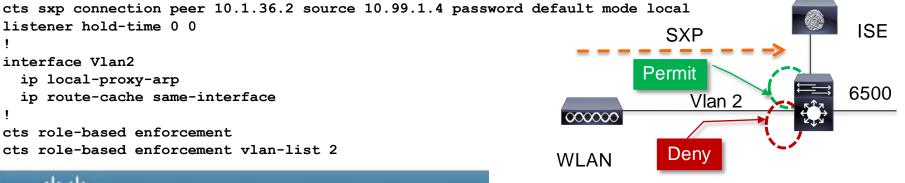

#### Controller

| SRC \ DST   | Room 1 (10) | Room 2 (20) | Room 3 (30) | Room 4 (40) |
|-------------|-------------|-------------|-------------|-------------|
| Room1 (10)  | Permit      | Deny        | Deny        | Deny        |
| Room 2 (20) | Deny        | Permit      | Deny        | Deny        |
| Room 3 (30) | Deny        | Deny        | Permit      | Deny        |
| Room 4 (40) | Deny        | Deny        | Deny        | Permit      |

### Partner/Vendors/Contractor Access Control

#### Business Problem/Background

- Partners/Vendors/Contractors require access to control systems spread out geographically
- Distributed Remote Access (RAS) VPN was not scaling and had inconsistent security policy applied
- With RAS VPN a second level of control into the control system was required. Highly desired to not require "2<sup>nd</sup>" auth
- Partners/Vendors/Contractors might have very different security access depending on control system

#### Solution Overview

- Centralised RAS VPN head ends were upgraded to support SXP
- RAS VPNs communicate IP/SGT to reflector which shared it with each control system access control device (FW or switch depending on size/requirement)

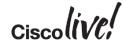

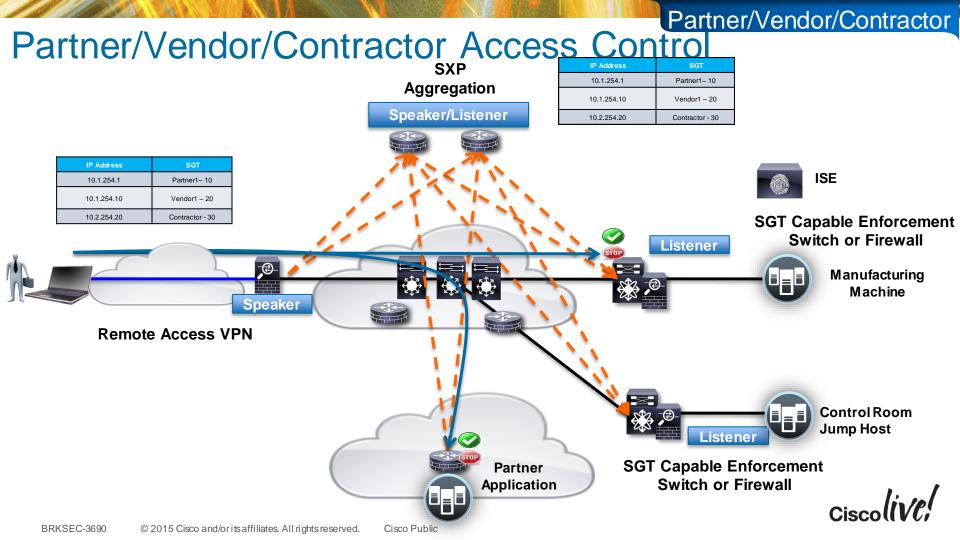

### RAS VPN – Considerations

- ASA supports SGT classification for RAS VPN Mix and match classifications in the same subnet/DHCP pool if you'd like
- "Most" concentrators allow users/groups to be mapped to specific DHCP pools or VLANs.

 ASA and 3<sup>rd</sup> party VPN concentrators are supported via Subnet/SGT or L3IF on upstream router

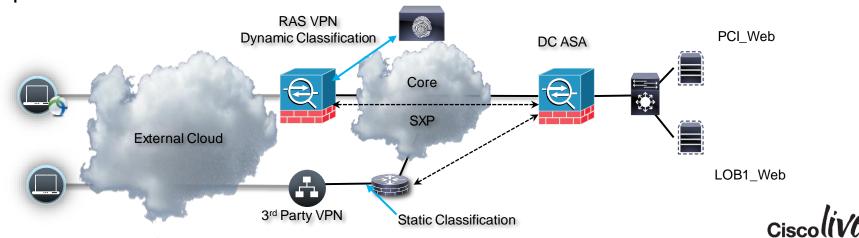

### ASA RAS VPN Configuration:

- RAS VPN will assign a tag to the end user based on the authz policy matched in ISE when the user logs into the group.
- We then communicate the tag via SXP to the SXP reflector which communicates with enforcement ASA/switches across the company.
- Enforcement ASA/switches will then use the SGT via IP/SGT lookup

```
aaa-server cts-mlist protocol radius
dynamic-authorization
aaa-server cts-mlist (inside) host 10.1.100.3
timeout 5
key TrustSec
authentication-port 1812
accounting-port 1813
radius-common-pw TrustSec
cts server-group cts-mlist
cts sxp enable
cts sxp default password TrustSec
cts sxp default source-ip 10.1.100.20
cts sxp connection peer 10.3.99.2 source 10.1.100.20
password default mode local speaker
```

```
group-policy GroupPolicy_cts-local internal group-policy GroupPolicy_cts-local attributes wins-server none dns-server value 10.1.100.100 vpn-tunnel-protocol ssl-client default-domain value cts.local tunnel-group cts-local general-attributes address-pool test authentication-server-group cts-mlist accounting-server-group cts-mlist default-group-policy GroupPolicy_cts-local tunnel-group cts-local webvpn-attributes group-alias cts-local enable
```

# University – Enhancing VRF Segmentation

- Business Problem/Background
  - Univ. policy requires more granular classifications of students, faculty, administration and visiting researchers
  - VRF Segmentation in place and operational with a centralised firewall cross connect
  - Adding more classifications is very costly with VRFs in design and operation
  - Desire to keep opex and design cost low while still providing more granular controls at centralised firewall
- Solution Overview
  - Access Layer of WLC/3750/4500 which can't do SGACL
  - Cross connect firewall capable of SXP listener from access layer
  - Data Centre Nexus switches advertise application roles to cross connect firewall
- Cross Connect Firewall implements more granular policy via SGFW

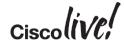

#### University - VRF

### University - Enhancing VRF Segmentation

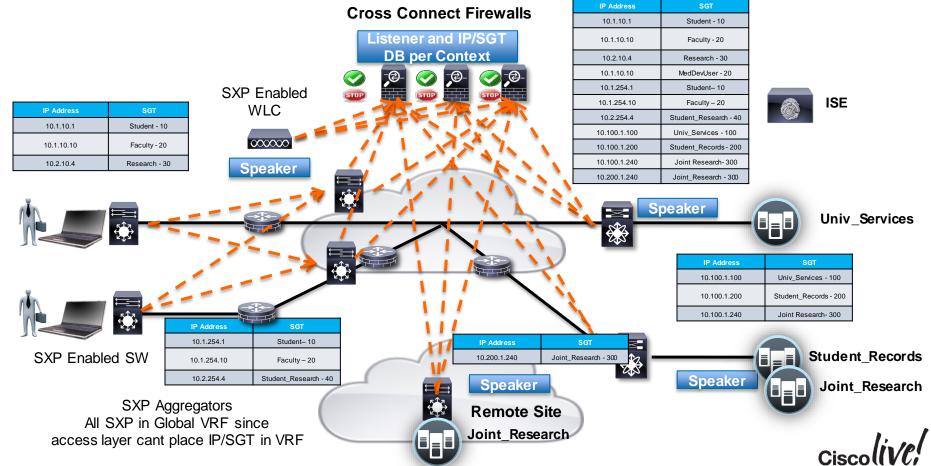

### IPv6 and Security Group Tags – Status

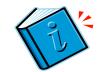

- ISE can manage IP agnostic SGACL policy today for switches
  - IPv4 only SGACL
  - IPv6 only SGACL
  - IPv4 and IPv6 SGACL
- CSM can manage IPv4/IPv6 FW rules on ASA
- IPv6 Device Discovery
  - WLC still being planned
  - 3750X, 3650, 3850, 5760, 4500
  - IPv6 device discovery supported by IPv6 First Hop Security (SISF)
    - Will export in IPv6/SGT in SXPv4, but will not tag on ethernet
    - This will allow an upstream enforcement device to filtering on IPv6/SGT
- SGT enforcement capable devices
  - ASA for SGFW
  - Sup2T for SGACL

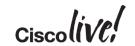

#### University - VRF

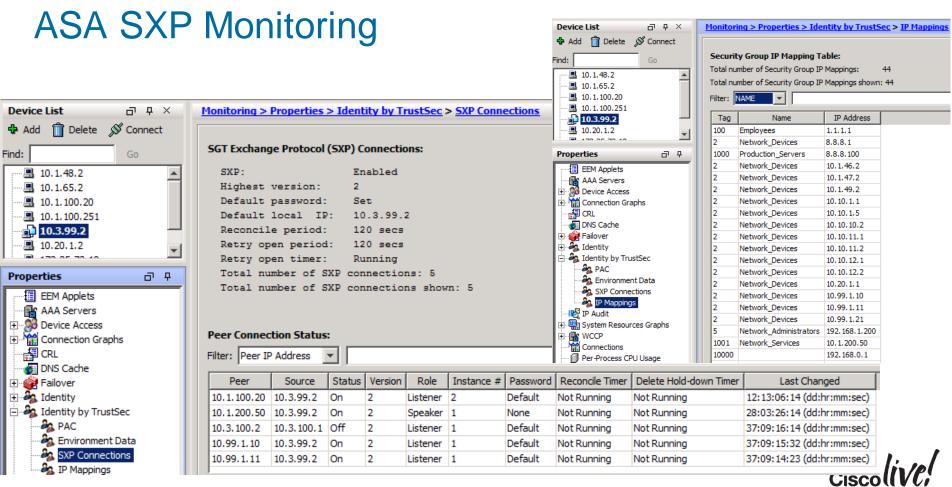

### Health Care Access Control - Medical Devices

- Business Problem/Background
  - Isolate Medical Devices used for Patient Care
  - Only authorised users, devices, and servers access to the medical devices
- Solution Overview
  - Access Layer of 3650/3850 Distribution/Core does not support SGT
  - Access Layer capable of bidirectional SXP and filtering on IP/SGT
  - 3650/3850 have limited resource for IP/SGT (12K) and can't hold all users in the network
    - Resolved this by only applying SGT to users of medical device, and servers explicitly allowed access
    - All user or end devices on network that don't get an SGT assigned do not populate the IP/SGT in SXP. This means only explicitly known users and end devices get an IP/SGT
    - This keeps the SXP total IP/SGT well under 12K for this particular network
  - This allows the policy to be Known\_SGT <-> Known\_SGT = Permit and all Unknown\_SGT <-> Known\_SGT = Deny (some times referred to as a Whitelist Model)

#### **Health Care**

# SXPv4 Design Discussion

- Bidirectional SXP with Loop Detection
- Allows ASR1K to be an IP/SGT aggregator/reflector from remote to remote
- Review scale for remotes since SXP is a fully replication model
- Aggregator/Reflector can be inline of traffic
- ISRG2 15.3(2)T
- ASR1K-IOS XE 3.9
- ISR44xx IOS XE at model introduc
- Cat6K(SUP 2T) 15.1(1)SY
- 3650/3850/4500 IOS XE 3.6

| SGT             |
|-----------------|
| Contractor - 10 |
| Employee-30     |
| Contractor - 10 |
| Employee-30     |
|                 |

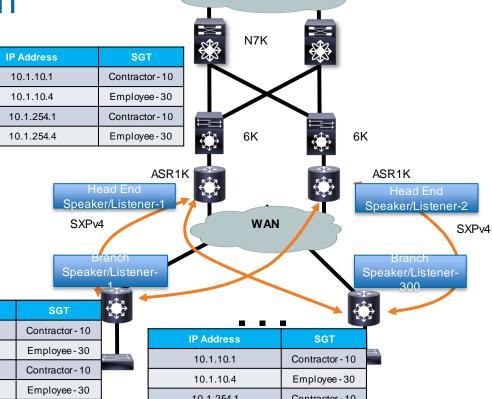

**Data Centre** 

| IP Address | SGT             |
|------------|-----------------|
| 10.1.10.1  | Contractor - 10 |
| 10.1.10.4  | Employee-30     |
| 10.1.254.1 | Contractor - 10 |
| 10.1.254.4 | Employee-30     |

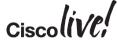

**IP Address** 

10.1.10.1

10.1.10.4 10.1.254.1

10.1.254.4

### Bidirectional SXP WAN Scaling

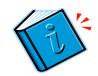

- From previous slide SXP is a full replication model each remote router will learn all IP/SGT bindings with this approach
- http://www.cisco.com/c/en/us/td/docs/iosxml/ios/sec\_usr\_cts/configuration/xe-3s/asr1000/sec-usr-cts-xe-3s-asr-

Table 1 Scalability Numbers for SXP Connections and IP SGT Bindings

| Platform           | Unidirectional SXP Connections<br>(Speaker only/Listener only) | Bidirectional SXP Connections | IP SGT Bindings                                                                    |
|--------------------|----------------------------------------------------------------|-------------------------------|------------------------------------------------------------------------------------|
| CSR 1000v          | 900                                                            | 450                           | 135K                                                                               |
| ISR 4400           | 1800                                                           | 900                           | 135K                                                                               |
| ASR 1000           | 1800                                                           | 900                           | 180K                                                                               |
| ISR 2900, ISR 3900 | 250                                                            | 125                           | 180K for unidirectional SXP connections     125K for bidirectional SXP connections |

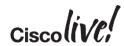

#### Health Care

\*\*\*\* - 4000 reserved for Subnet/SGT

### More SXP Scaling Information

|                                          |                        | H 3                               |
|------------------------------------------|------------------------|-----------------------------------|
| Platform                                 | Max SXP<br>Connections | Max IP-SGT bindings               |
| Catalyst 6500 Sup2T/ 6800                | 2000***                | 200,000                           |
| Nexus 7000                               | 980                    | 50,000*                           |
| Catalyst 4500 Sup 7E                     | 1000***                | 256,000                           |
| Catalyst 4500-X / 4500 Sup 7LE           | 1000***                | 64,000                            |
| ASA 5585-X SSP60                         | 1000                   | 100,000**                         |
| ASA 5585-X SSP40                         | 500                    | 50,000**                          |
| Catalyst 3850/WLC 5760                   | 128***                 | 12,000****                        |
| * M series line cards - 200K expected in | n NX-OS 7.0 *** - rer  | member to halve for bidirectional |

Guideline – scaling higher is supported

BRKSEC-3690

<sup>© 2015</sup> Cisco and/or its affiliates. All rights reserved.

# Nexus 7000 IP/SGT Scaling By Line Card

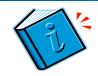

http://www.cisco.com/c/en/us/td/docs/switches/datacenter/sw/verified scalability/b Cisco Nexus 7000 Series NX-OS Verified Scalability Guide.html

| Feature        | Parameter                                             | Verified Limit<br>(Cisco NX-OS 6.2) | Verified Limit<br>(Cisco NX-OS 6.1) | Verified Limit<br>(Cisco NX-OS 6.0) | Verified Limit<br>(Cisco NX-OS 5.2) |
|----------------|-------------------------------------------------------|-------------------------------------|-------------------------------------|-------------------------------------|-------------------------------------|
| Cisco TrustSec | Number of IP-SGT<br>mappings for M1/M2 I/O<br>module  | 50,000                              | Not tested                          | Not tested                          | Not tested                          |
|                | Number of IP-SGT<br>mappings for F2/F2e I/O<br>module | 32,000                              | Not tested                          | Not tested                          | Not tested                          |
|                | Number of IP-SGT<br>mappings for F3 I/O<br>module     | 64,000                              | Not tested                          | Not tested                          | Not tested                          |
|                | Number of SXP connections                             | 980                                 | Not tested                          | Not tested                          | Not tested                          |
|                | Number of IP-SGT<br>mappings learned using<br>SXP     | 50,000                              | Not tested                          | Not tested                          | Not tested                          |
|                | Number of SGT Groups                                  | 3,000 SGT/DGT                       | Not tested                          | Not tested                          | Not tested                          |

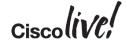

#### **Health Care**

### Access Control - Health Care Medical Devices

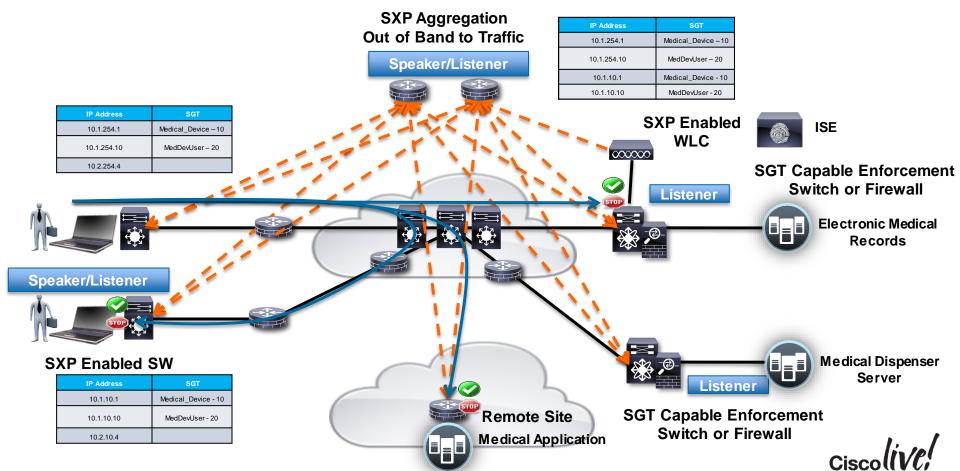

### Multi-Division Organisation Access Control

#### Business Case

- Many labs had security incidents that exploited the open transit backbone of the organisation
- Regulations for governments and financials required more segmentation of the network
- Limit transit network for divisions on core;
- Keep Isolated domains for network and security operations

#### Solution

- Use DMVPN isolation on backbone
- Use ISE in divisions to classify in each division and across divisions
- Use FWs at Divisions Edges to permit/deny division traffic
- ASA receives SXP from Division switches
- ASA tags to DMVPN router and DMVPN router carries SGT to destination division FW
  - Allows us to work around ASA needing src/dest match in rules
  - Allows Divisions to not upgrade all devices and still benefit

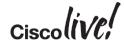

#### **Multi-Division**

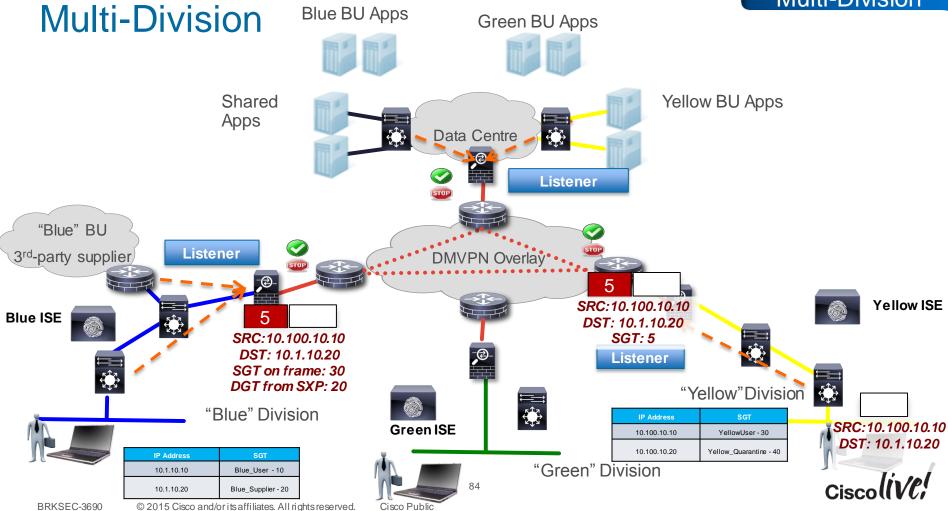

### ASA Native Tagging Configuration:

 Native Tag configuration need only on the OUTSIDE interface – Firewall rules are written to permit traffic from the outside to the inside (SGT->DGT). To get tags to the firewall for DGT we must still utilise SXP.

```
ASA5515X-A(config-if) # int g0/0
ASA5515X-A(config-if) # nameif outside
ASA5515X-A(config-if) # cts manual
ASA5515X-A(config-if) # policy static sgt 2 trusted
ASA5515X-A(config-if) # ip address 10.3.99.2 255.255.255.0

! SXP configuration doesn't change for this use case
cts sxp enable
cts sxp default password *****
cts sxp default source-ip 10.3.99.2
cts sxp connection peer 10.99.10.10 password default mode local listener
cts sxp connection peer 10.1.100.20 source 10.3.99.2 password default mode local listener
cts sxp connection peer 10.99.10.11 password default mode local listener
cts sxp connection peer 10.3.100.2 source 10.3.100.1 password default mode local listener
cts sxp connection peer 10.1.200.50 password none mode local listener
```

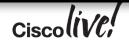

# Configure Links for SGT Tagging

#### CTS Manual no encryption

```
Interface GigabitEthernet1/5
  mtu 9216*
  cts manual
  policy static sgt 2 trusted
```

- \*increase MTU to take into account encryption and/or SGT overhead
- port-channel support cts is configured on the physical interface then added to the port channel

```
ASR1K-1#sho cts interface brief
Global Dot1x feature is Enabled
Interface GigabitEthernet1/1:
   CTS is enabled, mode:
                           MANUAL
   TFC state:
                           OPEN
   Authentication Status: NOT APPLICABLE
       Peer identity: "unknown"
       Peer's advertised capabilities: ""
   Authorization Status: SUCCEEDED
       Peer SGT:
                           2:device sqt
       Peer SGT assignment: Trusted
                           NOT APPLICABLE
   SAP Status:
   Propagate SGT:
                           Enabled
   Cache Info:
       Expiration
                           : N/A
       Cache applied to link: NONE
```

L3 IPM: disabled.

**Always** "shut" and "no shut" and interface for any cts manual or cts dot1x change

# SGT DMVPN Inline Tagging Config

```
ASR1K-1#
cts role-based sgt-map 9.9.9.1 sgt 5000
                                                       CTS infra CLI used to configure IP->SGT mapping
cts role-based sqt-map 11.11.11.1 sqt 65533
crypto ikev2 proposal p1
encryption 3des
integrity md5
group 2
crypto ikev2 policy policy1
proposal p1
crypto ikev2 keyring key
peer v4
 address 0.0.0.0 0.0.0.0
 pre-shared-key cisco
crypto ikev2 profile prof3
match identity remote address 0.0.0.0
authentication local pre-share
authentication remote pre-share
 keyring key
                     Enables TrustSec on DMVPN. This command is valid for GRE and tunnel
cts sgt inline
                          interface mode only
crypto ipsec transform-set trans esp-3des esp-sha-hmac
 (.....continued in next slide)
```

### SGT DMVPN – Show Commands

```
ASR1K-1# show dmvpn
Legend: Attrb --> S - Static, D - Dynamic, I - Incomplete
       N - NATed, L - Local, X - No Socket
       T1 - Route Installed, T2 - Nexthop-override
       C - CTS Capable
       # Ent --> Number of NHRP entries with same NBMA peer
       NHS Status: E --> Expecting Replies, R --> Responding, W --> Waiting
       UpDn Time --> Up or Down Time for a Tunnel
Interface: TunnelO, IPv4 NHRP Details
Type:Spoke, NHRP Peers:1,
 # Ent Peer NBMA Addr Peer Tunnel Add State UpDn Tm Attrb
    ipsec-1900b# show ip nhrp nhs detail
Legend: E=Expecting replies, R=Responding, W=Waiting
Tunnel0:
10.1.1.99 RE NBMA Address: 1.1.1.99 priority = 0 cluster = 0 req-sent 44 req-failed 0 repl-recv 43 (00:01:37 ago)
TrustSec Enabled
                                         Shows peer capability and TrustSec
                                             negotiation
```

# How do I know if I am Tagging? SGT and Flexible NetFlow (FNF)

```
flow record cts-v4
match ipv4 protocol
match ipv4 source address
match ipv4 destination address
match transport source-port
match transport destination-port
match flow direction
match flow cts source group-tag
match flow cts destination group-tag
collect counter bytes
collect counter packets
flow exporter EXP1
destination 10.2.44.15
source GigabitEthernet3/1
flow monitor cts-mon
record cts-v4
exporter EXP1
```

```
Interface vlan 10
ip flow monitor cts-mon input
ip flow monitor cts-mon output

Interface vlan 20
ip flow monitor cts-mon input
ip flow monitor cts-mon output

Interface vlan 30
ip flow monitor cts-mon input
ip flow monitor cts-mon output

Interface vlan 40
ip flow monitor cts-mon input
ip flow monitor cts-mon output
```

cts role-based ip flow mon cts-mon dropped

\*Optional – will create flows for only Role-based ACL drops Cat6K/Sup2T

### Monitoring SGT/FNF Flow Cache Example

```
ASR1K-1#show flow mon cts-mon cache
  Cache type:
                                             Normal
                                               4096
  Cache size:
  Current entries:
                                               1438
  High Watermark:
                                               1632
  Flows added:
                                              33831
  Flows aged:
                                              32393
    - Active timeout
                             1800 secs)
    - Inactive timeout
                                15 secs)
                                              32393
    - Event aged
    - Watermark aged
                                                  0
    - Emergency aged
IPV4 SOURCE ADDRESS:
                                  192.168.30.209
IPV4 DESTINATION ADDRESS:
                                  192.168.200.156
TRNS SOURCE PORT:
                                  60952
TRNS DESTINATION PORT:
                                  80
FLOW DIRECTION:
                                  Output
FLOW CTS SOURCE GROUP TAG:
                                  30
FLOW CTS DESTINATION GROUP TAG:
IP PROTOCOL:
                                  56
counter bytes:
counter packets:
IPV4 SOURCE ADDRESS:
                                  192.168.20.140
IPV4 DESTINATION ADDRESS:
                                  192.168.200.104
TRNS SOURCE PORT:
                                  8233
                                  80
TRNS DESTINATION PORT:
FLOW DIRECTION:
                                  Output
FLOW CTS SOURCE GROUP TAG:
                                  20
FLOW CTS DESTINATION GROUP TAG:
IP PROTOCOL:
counter bytes:
                                  56
counter packets:
```

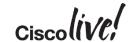

### Live Action – Netflow with SGT Support

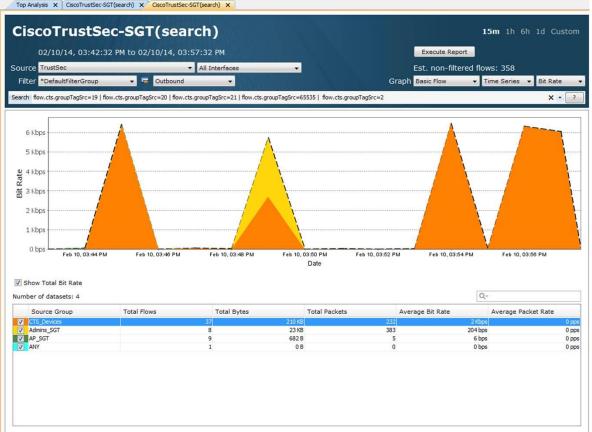

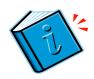

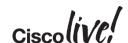

# Lancope Flow Query

includes

BRKSEC-3690

ex. 7 or 42

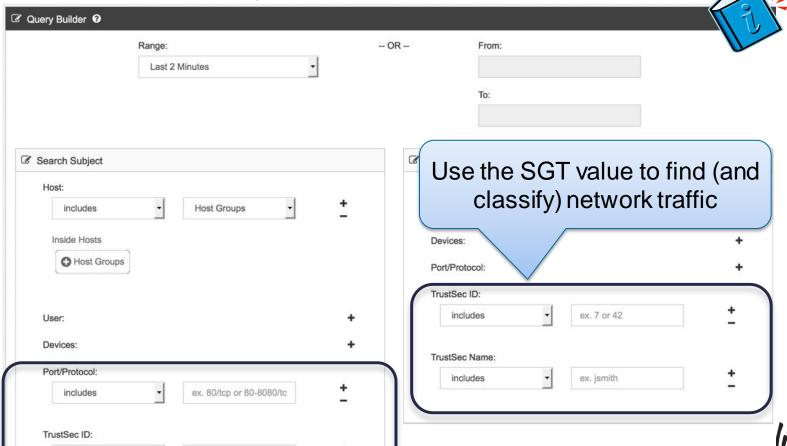

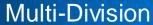

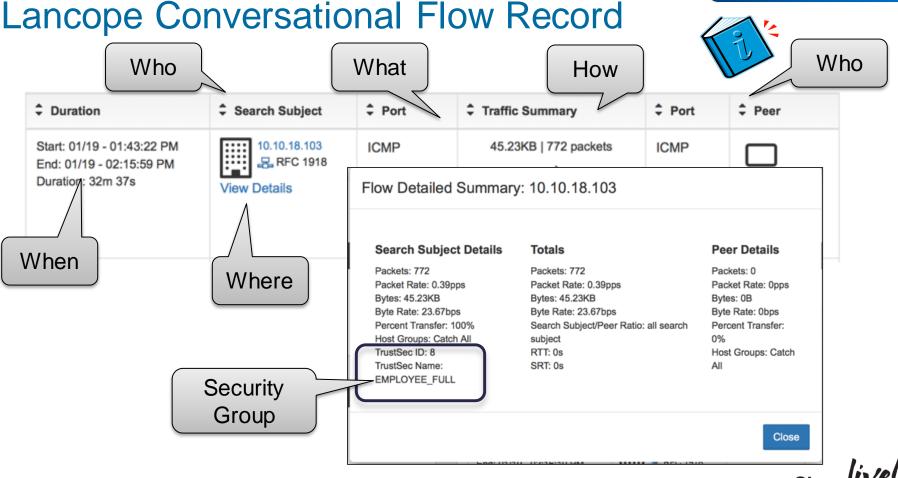

### Retail Access Control

- Business Problem/Background
  - Regulations for governments and financials required more segmentation of the network
     PCI is the most notable branch requirement
  - Existing AD agent for users in main campus, but mobile proliferation requires better mobile classification
  - The branch environment is highly summarised and introducing new VLANs/subnets would require substantial capex/opex to redesign
  - Existing ACLs in branch opex needed to be lowered
- Solution Overview
  - Refreshed Network All SGACL and Tagging Capable in the future
  - DMVPN for transport from store to data centre and store to store
  - Combination of SXP and inline SGT within store depending on rollout of new infrastrucutre
  - Store to DC would use SGT while campus would continue to use AD agent on ASA

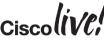

# Retail Access Control – Traditional VLAN Structure

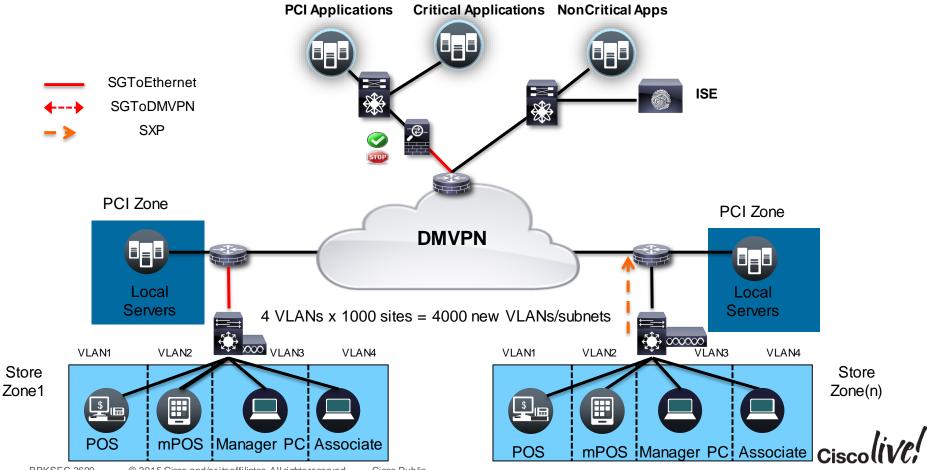

### Retail Access Control - DMVPN

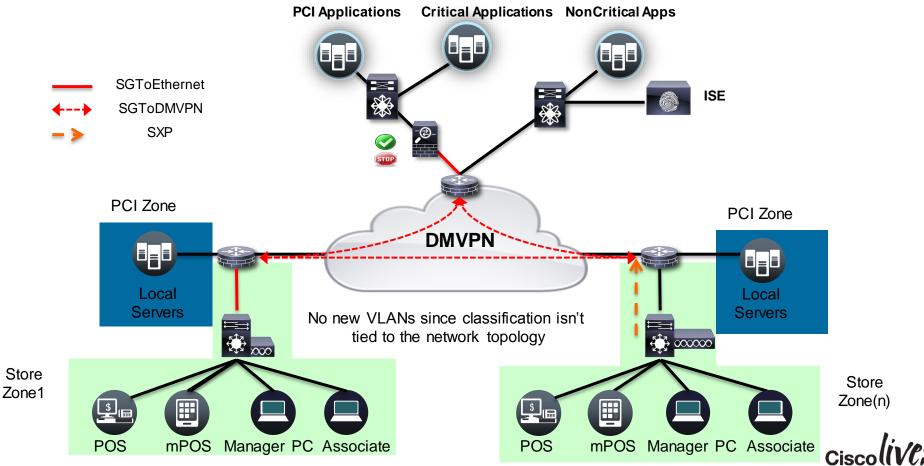

#### Retail

### SGFW ISR/ASR Design Considerations

ISE for SGACL Policies

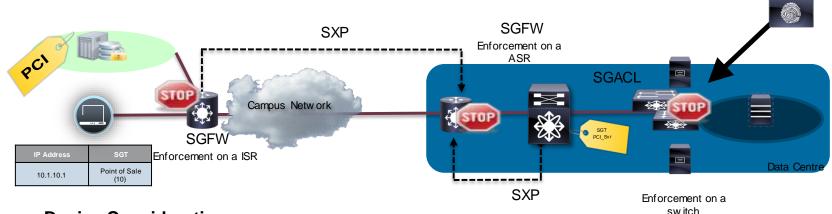

#### Design Considerations

- Consistent Classification/enforcement between ISR/ASR SGFW and switching.
- In general SGACL and SGFW policy should be sync'd via policy administration UI
- SGT allows more dynamic classification in the branch and DC WAN edge
  - SGT only used in the <u>source</u> for ISR IOS Classic platforms
  - SGT can be <u>source and destination</u> on ASR/ISR44xx IOS-XE platforms
- Rich Logging requirements will be fulfilled on SGFW URL logging, etc.
- · Active/Active support in ZBFW allows for async routing
  - active/active assumes shared L3 subnet on router interfaces for redundancy groups

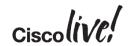

### ISR G2 SGFW Configuration Example

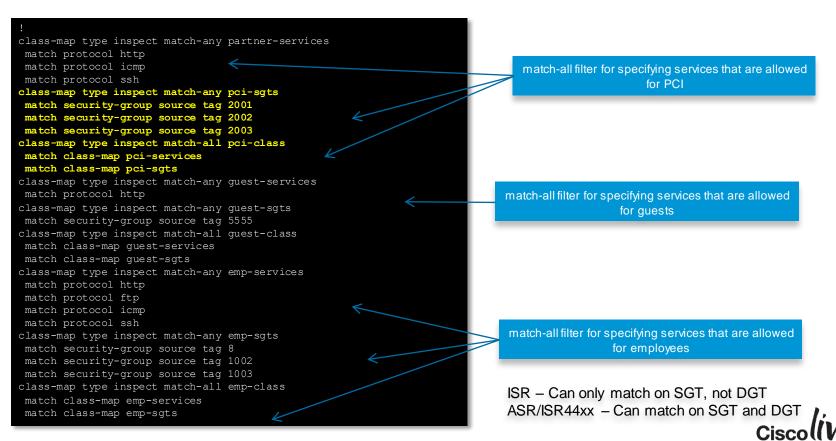

### ISR G2 SGFW Configuration

```
policy-map type inspect branch-policy
 class type inspect emp-class
                                                                                        Specific class filters are defined inside policy
  inspect
 class type inspect pci-class
                                                                                                 maps for each sgt groups
 class type inspect quest-class
 inspect
 class class-default
  drop
zone security lan
zone security pci
zone-pair security lan-pci source lan destination pci
 service-policy type inspect branch-policy
interface GigabitEthernet0/1
 description Connection to Branch1 3750X
 ip address 172.16.11.1 255.255.255.0
 zone-member security lan
 cts manual
   policy static sqt 2 trusted
interface GigabitEthernet0/2
                                                                                           On IOS-XE platforms (ASR1K, 44xx) "cts
 description ***connection to pci***
 ip address 172.16.0.1 255.255.255.252
                                                                                            manual" is required on the interface for
 zone-member security pci
                                                                                         SGFW to function regardless of inline tagging.
 cts manual
                                                                                               ** don't forget "no propagate sgt **
   no propagate sgt
```

### Data Centre Access Control/Segmentation

- Business Problem/Background
  - New Business Risk and regulatory concerns requires the business to implement security controls for users to the data centre and within the data centre
  - Users should only be allowed to base services and corresponding line of business applications
  - Applications should be segregated by Line of Business as well as restricted within the line of business.
  - Heavily leveraging partner/contractors/outsourcing for application and other services.

#### Solution Overview

- User to Data Centre Access is handles via SXP for wired, wireless, RAS VPN, and dedicated partner VPN
- Line of Business (LOB) and PCI
  - Inter LOB handled at FW (between LOBs)
  - Intra LOB handed at N1KV/N7K/N5K (within the LOB)
- Allow partner/contractors/outsourcing policies in a more automated fashion

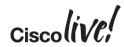

### **Data Centre Details**

- SXP scale on ASA and N7K is insufficient, so we need to change change from IP/SGT to SGToEthernet. SGToEthernet to ASA and N7K for shared services.
- ASA cannot do SGT caching, so in net effect it can only receive SGToEthernet on the outside interface for Source Group Tag derivation.
- ASA can do Destination Group Tag derivation by receiving SXP from the data centre switches
- ASA can optionally propagate the SGT to the DC switches SGFW and SGACL need to be in sync
  - If ASA says "Employee is allowed to LOB1 Web App" then the SGACL needs to allow the same Access and vice versa
- N7K will enforce policy access to common\_services (AD, DNS, DHCP)
  - VPC supported with IP/SGT received via IP/SGT CLI or SXP

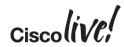

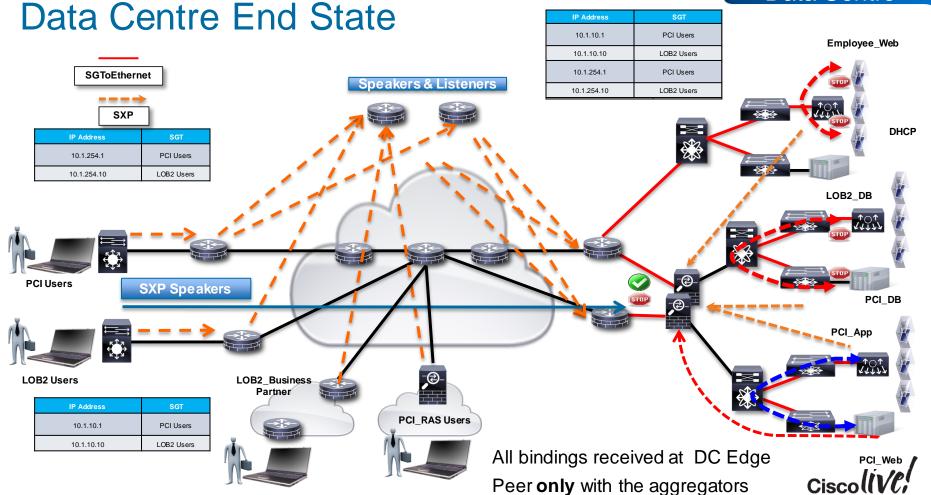

## Layer 3 Interface to SGT – L3IF

- Route Prefix Monitoring on a specific Layer 3 Port with mapping to the associate SGT
- Can be applied to Layer 3 interfaces regardless of the underlying physical interface:
  - Routed port, SVI (VLAN interface), Layer 3 subinterface of a Layer2 port, Tunnel interface

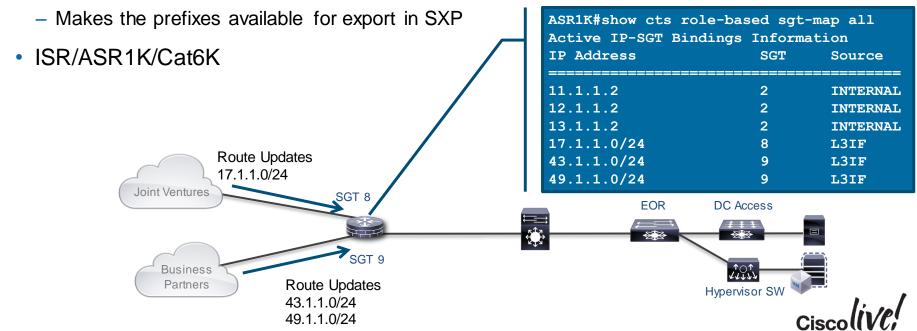

## Layer 3 Interface to SGT – Port/SGT Mapping

 Port to Interface Mapping does not learn IP Prefixes via route learning

 All traffic coming into the interface is tagged with the SGT on the interface

 Will not make prefixes learned available in SXP

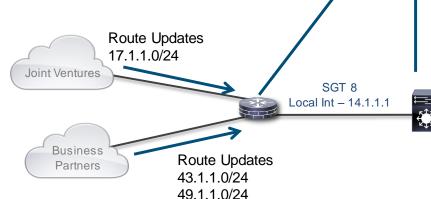

| ASRIK#show cts role-based sgt-map all Active IP-SGT Bindings Information |     |                      |  |  |  |
|--------------------------------------------------------------------------|-----|----------------------|--|--|--|
| IP Address                                                               | SGT | Source               |  |  |  |
|                                                                          |     |                      |  |  |  |
| 11.1.1.2<br>12.1.1.2                                                     | 2   | INTERNAL<br>INTERNAL |  |  |  |
| 13.1.1.2                                                                 | 2   | INTERNAL             |  |  |  |
| 14.1.1.1/24                                                              | 2   | INTERNAL             |  |  |  |
| 14.1.1.0/24                                                              | 8   | L3IF                 |  |  |  |
|                                                                          |     |                      |  |  |  |

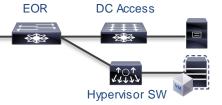

## Business Partner Router - Port Classification Options

- For our topology we're using SXP from the router to the data centre. We will use configuration on the right
- If we had to put into the frame we would use configuration on the left

Port/SGT – Tag only transport

```
interface GigabitEthernet0/0/0
 ip address 10.1.47.2 255.255.255.0
 cts manual
 policy static sqt 2 trusted
interface GigabitEthernet0/0/2
 ip address 8.8.8.1 255.255.255.0
 cts manual
 policy static sqt 50
 no propagate-sgt
 cdp enable
ASR1K-2#sho cts role-based sqt-map all
Active IP-SGT Bindings Information
TP Address
                        SGT
                                 Source
8.8.8.0/24
                        50
                                L3IF
```

Prefix Learning – SXP subnet/SGT

```
interface GigabitEthernet0/0/2
 ip address 8.8.8.1 255.255.255.0
 cts role-based sqt-map sqt 50
ASR1K-2#sho cts role-based sqt-map all
Active IP-SGT Bindings Information
IP Address
                                 Source
8.8.8.0/24
                        50
                                L3IF
8.8.8.1
                                INTERNAL
10.1.3.0/24
                        50
                                L3IF
10.1.47.2
                                 TNTERNAL
10.254.100.0/24
                                L3IF
```

### ASR1K Configuration – SXP to Inline SGT

```
Configure SXP as normal, Arriving IP packets
ASR1K-1#sho run | incl sxp
                                                                                            will have the SGT associated with them and
cts sxp enable
                                                                                              be tagged on exit via the Gig 0/0/0 int.
cts sxp default source-ip 10.99.1.10
cts sxp default password cisco123
cts sxp connection peer 10.99.10.12 source 10.99.1.10 password default mode local listener
cts sxp connection peer 10.99.10.13 source 10.99.1.10 password default mode local listener
cts sxp connection peer 10.99.188.1 source 10.99.1.10 password default mode local listener
cts sxp connection peer 10.99.200.10 source 10.99.1.10 password default mode local listener
cts sxp connection peer 10.1.36.2 source 10.99.1.10 password default mode local listener
cts sxp connection peer 10.3.99.2 source 10.99.1.10 password default mode local listener
cts sxp connection peer 10.99.200.21 source 10.99.1.10 password default mode local listener
cts sxp connection peer 10.0.1.2 source 10.99.1.10 password default mode local listener
cts sxp connection peer 10.10.1.30 source 10.99.1.10 password default mode local listener
ASR1K-1\#sho run int g 0/0/0
interface GigabitEthernet0/0/0
 ip address 10.1.46.2 255.255.255.0
 shut.down
 negotiation auto
 cts manual
                                                                       Standard Tagging Configuration for the Gig
 policy static sgt 2 trusted
                                                                          0/0/0 interface connected to the N7K
 cdp enable
```

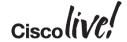

## Services with SGT Caching

#### SRC:10.65.1.9 8 DST: 10.1.100.52 SGT: 8

### **Service Chaining**

Possible 3rd party devices for Server Load Balancing (SLB), Intrusion Prevention Services (IPS), etc.

Security Group Firewalling Firewall rule automation

using ASA SG-Firewall functions

| IP Address | SGT           |  |
|------------|---------------|--|
| 10.65.1.9  | LOB1_User - 8 |  |

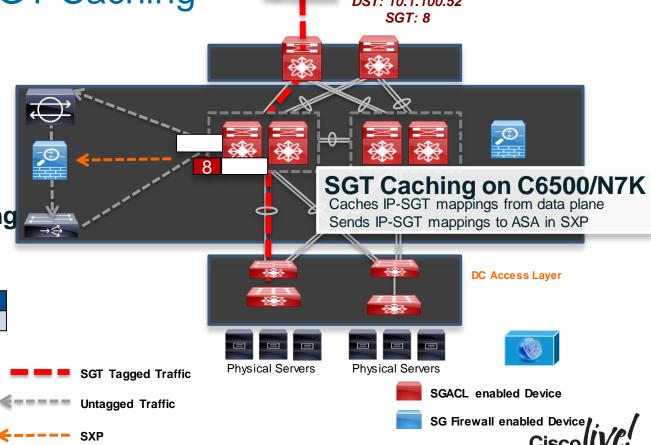

### **ASA Policy Configuration Examples**

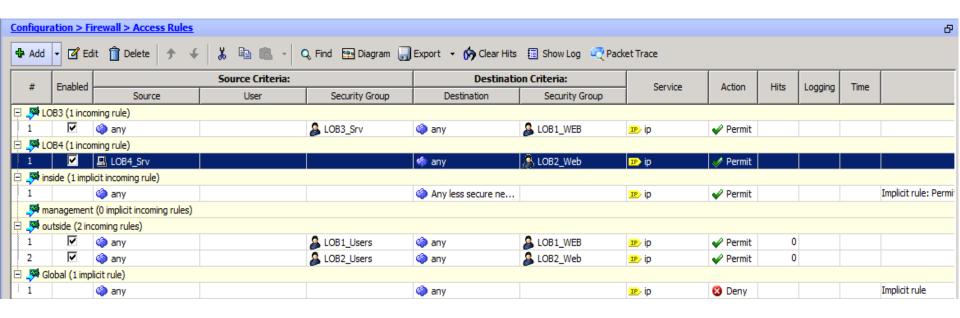

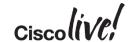

## Hardware Forwarding SGT/SGACL - Reminder

- Two Groupings of Hardware Forwarding for SGACL
- Port/VLAN based
  - Catalyst 3K-X
  - Nexus 5500
- IP/SGT Based
  - Nexus 7000 M series and F series
  - Nexus 6000/5600
  - Cat 6K/Sup2T
  - Cat 4K/Sup7E/Sup8E
  - Cat 3850/5760
  - ASR1K
- Each type of hardware has different scaling limits
  - There are limits on the number of SGT/DGT as well as Access Control Entries (ACE) in TCAM
  - All hardware shares ACE entries when possible amongst SGT/DGT
- Each type of hardware has different logging and monitoring capabilities
  - Counters
  - ACE Logging
  - Netflow with SGT/DGT

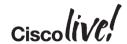

### Nexus 5500 SGT and DGT Derivation

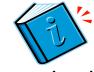

Ingress tagging is done only if cts is enforced on the VLAN

Each Port has one DGT (which is also used as SGT in the ingress) associated with it.

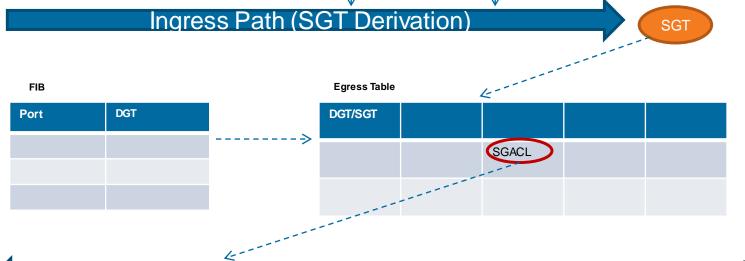

From the

**Packet** 

Vlan

table

Static Config

(port/sgt)

Egress Path (DGT derivation and SGACL)

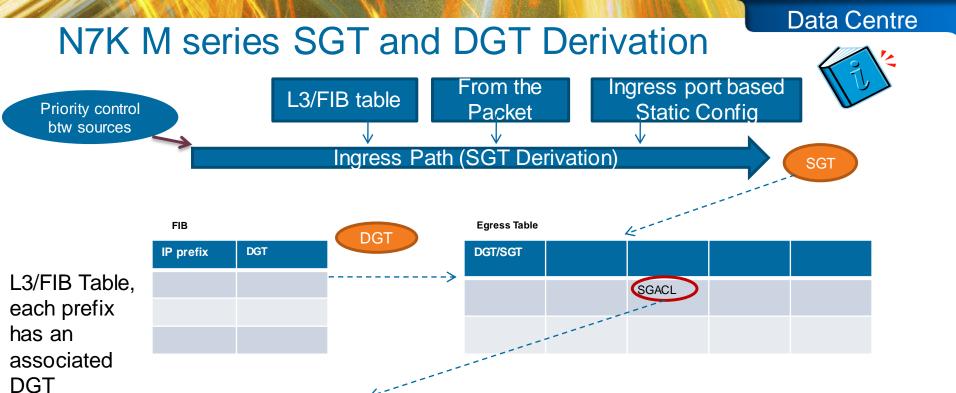

#### Egress Path (DGT derivation and SGACL)

A number of SGT(DGT) assignment sources, e.g. SXP, VLAN-SGT,, will be evaluated by TrustSec software against a priority list, the winning result will be programmed into the L3/FIB table

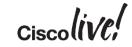

### N7K F Series SGT and DGT Derivation

Priority control btw sources

IP/SGT CAM table

From the Packet

Ingress port based Static Config

Ingress Path (SGT Derivation)

SGT

IP/SGT CAM Table, each prefix has an associated DGT

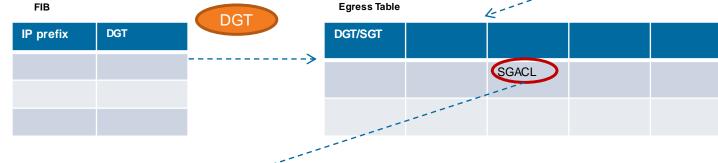

#### Egress Path (DGT derivation and SGACL)

A number of SGT(DGT) assignment sources, e.g. SXP, VLAN-SGT,, will be evaluated by TrustSec software against a priority list, the winning result will be programmed into the L3/FIB table

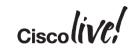

### Nexus 7000 TrustSec Capabilities -

- SGT/SGACL supported on M series, F1, F2, F2E cards as of 6.2(6a)
- SGT/SGACL support on F3 as of 6.2(10)
- N7K does all enforcement via IP/SGT programming in ASICs. This creates an interesting design case.
- In the case where the N7K is performing intra-VLAN policy (within the same VLAN)
  - The N7K MUST have an SVI on the VLAN
  - If N7K is L2 only then create an SVI w/o IP to be able to snoop ARP/DHCP to discover the IP
  - This allows the IP/SGT to be programmed properly for intra vlan filtering
- VPC and Fabric Path supported in 6.2(10) with IP/SGT only

```
N7K-DST1# sho run int vlan 3207
interface Vlan3207
no shutdown
```

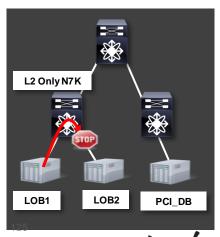

VLAN Designating Risk Levels / Security Zones

- Often a VLAN is equal to a Risk Level/Security Zone
- In many cases ingress/egress ACLs are used to control flows between VLANs
- VLAN/SGT can be used on the Nexus 7000 to reduce TCAM usage substantially
  - ACL conversion has shown 60% to 88% TCAM reduction
  - Distribution layer enforcement allows any compute Does assume within a VLAN is permissible
- Flows to other risk levels/security zones still enforced on firewall
- No VPC or Fabric Path support until 7.x train

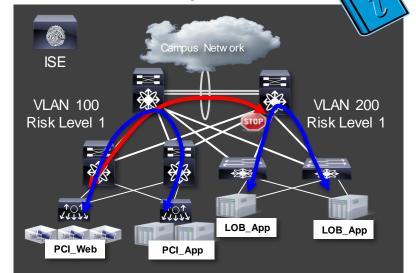

```
N7K-DST1(config)# vlan 100
N7K-DST1(config-vlan)# cts role-based sgt 100
N7K-DST1# sho cts role-based sgt-map
IP ADDRESS SGT VRF/VI
```

| N/K-DS11# Sho Cts role-based sgt-map |                       |             |                                       |  |  |  |  |
|--------------------------------------|-----------------------|-------------|---------------------------------------|--|--|--|--|
| IP ADDRESS                           | SGT                   | VRF/VLAN    | SGT CONFIGURATION                     |  |  |  |  |
| 10.1.200.10                          | 2000 (PCI_Servers)    | vlan:200    | Learnt through VLAN SGT configuration |  |  |  |  |
| 10.1.200.77                          | 2000 (PCI_Servers)    | vlan:200    | Learnt through VLAN SGT configuration |  |  |  |  |
| 10.1.100.26                          | 2000 (PCI_Servers)    | vrf:1       | CLI Configured                        |  |  |  |  |
| 10.1.200.77                          | 1000 (Production_Serv | vers) vrf:1 | CLI Configured                        |  |  |  |  |

### NX-OS Large Scale SGT

- Large numbers of SGT/DGT cells and SGACLs on N7K/N6K/N5K require new handling of SGACLs.
- Large policies can also exceed a single RADIUS packet, so the below releases introduce RADIUS SGACL fragmentation to spread the SGACL policies across multiple packets.
  - N7K 6.2(6)
  - N6K 7.0
  - N5K 6.0(2)N2(6)
- N7K requires a batch programming command to scale large SGACLs

N7K-DST1(config-vlan)# cts role-based policy batched-programming enable

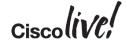

### Configure ISE for Nexus Switch

Administration->Network Resources->Network Devices->+Add

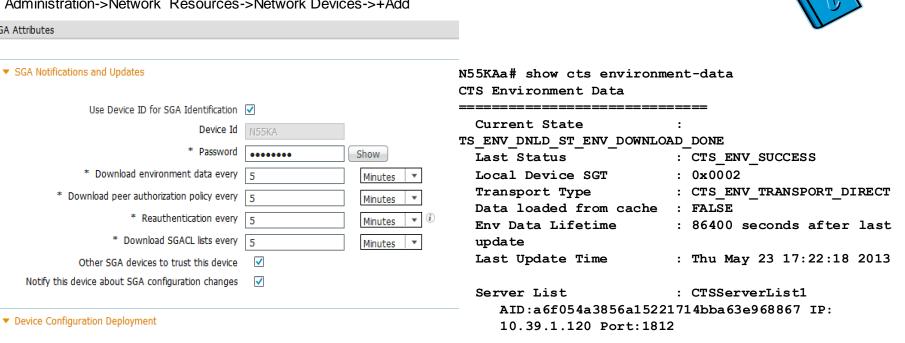

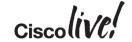

▼ SGA Attributes

Mapping Updates

Include this device when deploying Security Group Tag

## Configure ISE SGACL Policy Matrix

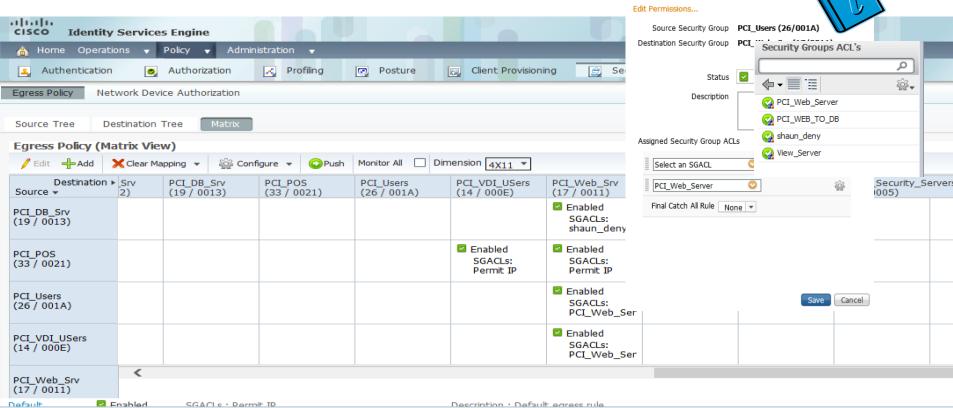

Reminder: NXOS can only handle one SGACL in a cell

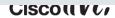

### Nexus 7000 CTS Interface Configuration

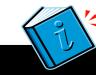

```
feature cts
feature dot1x
cts device-id N7K-DST1 password 7 wnyxlszh123
cts role-based counters enable
cts role-based sqt-map 10.39.1.30 17
cts role-based sqt-map 10.87.109.72 3
cts role-based enforcement
vlan 87
  cts role-based enforcement
vlan 118
  cts role-based enforcement
interface Ethernet1/25
  description N5K connection
  cts manual
    policy static sgt 0x0002 trusted
  switchport
  switchport mode trunk
  switchport trunk allowed vlan 90,118-120,124
  spanning-tree port type normal
  channel-group 10 mode active
  no shutdown
```

### Verify Configuration

· Verify environmental data

```
pghlab-n7ka-n7k-shaun(config)# show cts environment-data
Current State
                        : CTS_ENV_DNLD_ST_ENV_DOWNLOAD_DONE
 Last Status
                       : CTS ENV SUCCESS
  LUCAL DEVICE SUI
  Transport Type
                       : CTS_ENV_TRANSPORT_DIRECT
  Data loaded from cache : FALSE
                       : 300 seconds after last update
  Env Data Lifetime
                       : Thu May 8 21:30:02 2014
  Last Update Time
  Server List
                       : CTSServerList1
     AID:a6f054a3856a15221714bba63e968867 IP:10.39.1.120 Port:1812
pghlab-n7ka-n7k-shaun(config)#
```

- If the N7K is protecting a host.
- Verify SGACLs downloaded and look at counters:

```
N5K-DST1# show cts role-based access-list
rbacl:Denv IP
        deny ip
rbacl:Permit IP
        permit ip
rbacl:PCI Web Server
N7K-DST1# show cts role-based counters
RBACL policy counters enabled
Counters last cleared: 04/16/2014 at 06:28:11 PM
sgt:unknown dgt:19
                        [41677]
rbacl:Deny IP
        deny ip [41677]
sgt:unknown dgt:24
                        [13269]
rbacl:Deny IP
        deny ip [13269]
sgt:4 dgt:3
                [0]
rbacl:Deny IP
        deny ip [0]
sgt:6 dgt:12
rbacl:Deny IP
        deny ip [0]
sgt:7 dgt:3
                [537691
rbacl:Deny IP
        deny ip [53769]
```

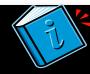

# Nexus 5500 Server Segmentation Configuration: Initial Configuration

```
N55KA(config) # cts role-based counters enable

N55KA(config) # vlan 118

N55KA(config-vlan) # cts role-based enforcement

N55KA(config-vlan) # int e 1/1

N55KA(config-vlan) # switchport trunk

N55KA(config-vlan) # switchport trunk native vlan 2

N55KA(config-vlan) # cts manual

N55KA(config-vlan) # cts manual

→ Go into CTS manual mode for the port (other int CLI clipped)

N55KA(config-if-cts-manual) # policy static sgt 0x2 trusted → Set SGT and Trust for Trunk to N7K-DST1
```

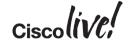

### Nexus 5500 Server Segmentation Configuration

```
N55KA(config-vlan) # int e102/1/1
N55KA(config-vlan) # switchport
N55KA(config-vlan) # switchport access vlan 118
N55KA(config-vlan)# cts manual
                                                            → Go into CTS manual mode for the port
N55KA(config-if-cts-manual) # policy static sqt 0x111
                                                                        \rightarrow Set SGT on the FEX port e102/1/1 to SGT 111
                                                            → "Don't send the SGT to the server"
N55KA(config-if-cts-manual) # no propagate-sgt
                                                                           This would be bad. ©
N55KA(config-if-cts-manual) # no shut
N55KA(config-vlan)# int e102/1/2
N55KA(config-vlan) # switchport
N55KA(config-vlan) # switchport access vlan 118
N55KA(config-vlan) # cts manual
                                                            → Go into CTS manual mode for the port
                                                                        \rightarrow Set SGT on the FEX port e102/1/1 to SGT 222
N55KA(config-if-cts-manual) # policy static sgt 0x222
                                                            → "Don't send the SGT to the server"
N55KA(config-if-cts-manual) # no propagate-sgt
                                                                            This would be bad. ©
N55KA(config-if-cts-manual) # no shut
N55KA(config) # cts sxp enable
                                                              → Enable SXP protocol for peering relationships
N55KA(config) # cts sxp connection peer 10.49.1.2 source 10.49.1.10 password none mode listener →Peer with ASA-A
```

N55KA(config) # cts sxp connection peer 10.49.1.3 source 10.49.1.10 password none mode listener →Peer with ASA-B

### SGACL on Nexus 1000v Use Case

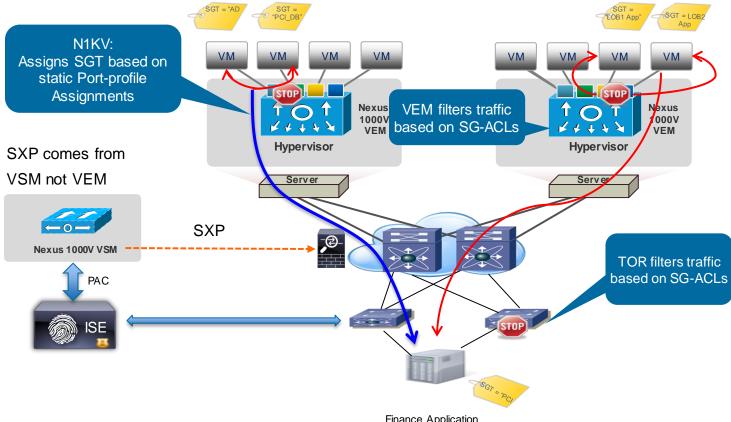

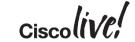

### Nexus 1000v - Verification

| CTS-N1K(config)# show cts sxp connection                |            |               |              |                |  |  |  |
|---------------------------------------------------------|------------|---------------|--------------|----------------|--|--|--|
| PEER_IP_ADDR<br>STATE                                   | VRF        | PEER_SXP_MODE | SELF_SXP_MOD | E CONNECTION   |  |  |  |
| 10.39.1.2                                               | management | listener      | speaker      | connected      |  |  |  |
| 10.39.1.3                                               | management | listener      | speaker      | connected      |  |  |  |
|                                                         |            |               |              |                |  |  |  |
| <pre>CTS-N1K(config)# show cts role-based sgt-map</pre> |            |               |              |                |  |  |  |
| Interface                                               | SGT        | IP ADDRESS    | VRF L        | earnt          |  |  |  |
|                                                         |            |               |              |                |  |  |  |
| Vethernet1                                              | 14         | 10.39.1.92    | – D          | evice Tracking |  |  |  |
| Vethernet2                                              | 16         |               |              |                |  |  |  |
| Vethernet3                                              | 16         | 10.39.1.94    | <b>–</b> D   | evice Tracking |  |  |  |
| CTS-N1K(config)#                                        |            |               |              |                |  |  |  |

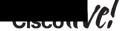

### Nexus 1000v – SGACL Configuration

```
CTS-N1K(config)# feature cts
CTS-N1K(config)# cts device-id cts-n1k password 0 TrustSec
CTS-N1K(config) # radius-server host 10.39.1.120 key 0 TrustSec pac
authentication accounting
CTS-N1K(config) # aaa group server radius cts-ise
CTS-N1K(config) # server 10.39.1.120
CTS-N1K(config) # use-vrf management
CTS-N1K(config) # source-interface mgmt0
CTS-N1K(config) # aaa authentication cts default group cts-ise
CTS-N1K(config) # aaa authorization cts default group cts-ise
CTS-N1K(config)# cts role-based counters
```

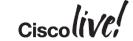

### Nexus 1000V – Port Profile Setup

```
CTS-N1K(config) # port-profile type ethernet uplink-vem

CTS-N1K(config-port-prof) # switchport mode trunk

CTS-N1K(config-port-prof) # switchport trunk allowed vlan 1-4000

CTS-N1K(config-port-prof) # cts manual

CTS-N1K(config-port-prof) # policy static sgt 0x2 trusted ->Set tag to device SGT (2) and trust

CTS-N1K(config-port-prof) # propagate-sgt ->Propogate the SGT to neighbor

CTS-N1K(config-port-prof) # no shutdown

CTS-N1K(config-port-prof) # state enabled

CTS-N1K(config-port-prof) # vmware port-group
```

```
CTS-N1K(config) # port-profile type vethernet PCI_Servers
CTS-N1K(config-port-prof) # switchport mode access
CTS-N1K(config-port-prof) # switchport access vlan 200
CTS-N1K(config-port-prof) # cts manual
CTS-N1K(config-port-prof) # policy static sgt 0x7d0 ->Set the Tag to PCI-Servers
Hex 0x7d0 = 1000 Decimal
CTS-N1K(config-port-prof) # role-based enforcement ->Enable Role-based enforcement
CTS-N1K(config-port-prof) # no shutdown
CTS-N1K(config-port-prof) # state enabled
CTS-N1K(config-port-prof) # vmware port-group
```

### Nexus 1000v – SGACL Verification

```
CTS-N1K# show cts role-based counters
RBACL policy counters enabled
Counters last cleared: 05/02/2014 at 04:41:47 AM
Counters last updated on 05/08/2014 at 06:30:03 PM:
rbacl:Permit IP
       permit ip
                                                         [129105]
rbacl:deny log
       deny icmp log
                                                        [522997]
rbacl:permit log
                                                        [119029]
       permit ip log
sampg-n1kv-vsm-1# show cts role-based access-list
rbacl:Permit IP
       permit ip
rbacl:deny log
       deny icmp log
rbacl:permit log
       permit ip log
CTS-N1K#
```

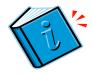

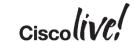

### Logging from Nexus 7000

Administrator@sjc-cts-srv2 /etc/syslog-ng

```
N7K-DST1# show cts role-based policy
sgt:8
     rbacl:PERMIT MAIL
dgt:6
     deny icmp log
     permit tcp dst eq 110
     permit tcp dst eq 143
     permit tcp dst eq 25
     permit tcp dst eq 465
     permit tcp dst eq 585
     permit tcp dst eq 993
     permit tcp dst eq 995
     deny all log
N7K-DST1(config)# log level cts 5
N7K-DST1(config) # log ip access-list include sgt
N7K-DST1# show logging ip access-list cache detail
     Source IP Destination IP S-Port D-Port Interface Protocol
                                                                   Hits
SGT
```

```
$ tail -f /var/log/cisco.log
May 28 11:58:33 10 1 100 1 : 2013 May 28 12:00:16 PDT: last message repeated 1 time
May 28 11:58:33 10 1 100 1 : 2013 May 28 12:00:16 PDT: %ACLLOG-6-ACLLOG_FLOW_INTERVAL: SGT: 8, Source IP: 10.10.11.100, Destination IP: 10.1.100.84, Source Port: 0, Destination Port
: 0. Source Interface: Ethernet2/15. Protocol: "ICMP"(1). Hit-count = 11
```

## Logging from Nexus 5500

```
N55KA# show cts role-based policy
sgt:8
dgt:6
         rbacl:PERMIT MAIL
         deny icmp log
         permit tcp dst eq 110
         permit tcp dst eq 143
         permit tcp dst eq 25
         permit tcp dst eq 465
         permit tcp dst eq 585
         permit tcp dst eq 993
         permit tcp dst eq 995
         deny all log
N55KA (config) # log level cts 7
N55KA# show logging logfile duration 0:30:00
2013 Jun 6 12:27:06 pghlab-55ka last message repeated 6 times
2013 Jun 6 12:27:06 pghlab-55ka %CTS-6-CTS RBACL STAT LOG: CTS ACE deny ip log, Threshold exceeded:
   Hit count in 10s period = 11
2013 Jun 6 12:27:16 pghlab-55ka %CTS-6-CTS RBACL STAT LOG: CTS ACE deny ip log, Threshold exceeded:
   Hit count in 10s period = 10
                                                                          Threshold exceeded is a message about not overwhelming the
2013 Jun 6 12:27:56 pqhlab-55ka last message repeated 4 times
                                                                          CPU with log messages on the box.
May 31 16:09:17 10.1.100.1 : 2013 May 31 16:11:05 PDT: %ACLLOG-6-ACLLOG_FLOW_INTERVAL: SGT: 15, Source IP: 10.10.41.100, Destination IP: 10.1.100.77, Source Port: 0, Destination Po
rt: O, Source Interface: Ethernet2/13, Protocol: "ICMP"(1). Hit-count = 3
Jun 6 05:51:51 svlngen-4900m-gw1-vl101 2013 Jun 6 12:53:47 UTC: %CTS-6-CTS_RBACL_STAT_LOG: CTS ACE deny ip log, Threshold exceeded: Hit count in 10s period = 8
Jun 6 05:52:01 svlngen-4900m-gw1-vl101 2013 Jun 6 12:53:57 UTC: %CTS-6-CTS_RBACL_STAT_LOG: CTS ACE deny ip log, Threshold exceeded: Hit count in 10s period = 10
```

### N5500 - Monitoring SGACL Drops

```
N55KA# show platform fwm info lif eth100/1/45 | grep good
Eth100/1/45 pd: rx frames: good 2755 drop 3; tx frames: good 2689 drop 106
```

Looking at the egress interface on the N5K protecting the server. It should show drops.

This correlated with counters increments shows what server and SGACL is being hit

```
N55KA# sho cts role-based counters
RBACL policy counters enabled
Counters last cleared: 11/16/2011 at 05:55:24 PM
rbacl:ALLOW SOL
permit tcp dst eq 1433
                                                           [0]
        permit icmp
                                                           [0]
        deny ip
                                                           [0]
rbacl:Deny IP
        deny ip
                                                           [6730]
rbacl:Deny ICMP Log
        deny icmp log
                                                           [106]
rbacl:Permit TP
        permit ip
                                                           [85730]
rbacl:test deny
        deny icmp log
                                                           [0]
```

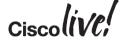

## Nexus 1000V – Syslog for for ACE Logs

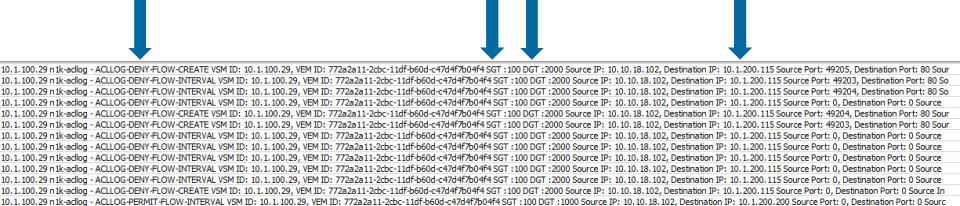

SGT DGT

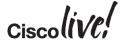

5 Tuple

Action -

Permit/Deny

10.1.100.29 n1k-adlog - ACLLOG-PERMIT-FLOW-INTERVAL VSM ID: 10.1.100.29, VEM ID: 772a2a11-2cbc-11df-b60d-c47d4f7b04f4 SGT:100 DGT:1000 Source IP: 10.10.18.102, Destination IP: 10.1.200.200 Source Port: 0, Destination Port: 0 Source I0.1.100.29 n1k-adlog - ACLLOG-PERMIT-FLOW-INTERVAL VSM ID: 10.1.100.29, VEM ID: 772a2a11-2cbc-11df-b60d-c47d4f7b04f4 SGT:100 DGT:1000 Source IP: 10.10.18.102, Destination IP: 10.1.200.200 Source Port: 0, Destination Port: 0 Source I0.1.100.29 n1k-adlog - ACLLOG-PERMIT-FLOW-INTERVAL VSM ID: 10.1.100.29, VEM ID: 772a2a11-2cbc-11df-b60d-c47d4f7b04f4 SGT:100 DGT:1000 Source IP: 10.10.18.102, Destination IP: 10.1.200.200 Source Port: 0, Destination Port: 0 Source I0.1.100.29 n1k-adlog - ACLLOG-PERMIT-FLOW-INTERVAL VSM ID: 10.1.100.29, VEM ID: 772a2a11-2cbc-11df-b60d-c47d4f7b04f4 SGT:100 DGT:1000 Source IP: 10.10.18.102, Destination IP: 10.1.200.200 Source Port: 0, Destination Port: 0 Source I0.1.100.29 n1k-adlog - ACLLOG-PERMIT-FLOW-INTERVAL VSM ID: 10.1.100.29, VEM ID: 772a2a11-2cbc-11df-b60d-c47d4f7b04f4 SGT:100 DGT:1000 Source IP: 10.10.18.102, Destination IP: 10.1.200.200 Source Port: 0, Destination Port: 0 Source I0.1.100.29 n1k-adlog - ACLLOG-PERMIT-FLOW-INTERVAL VSM ID: 10.1.100.29, VEM ID: 772a2a11-2cbc-11df-b60d-c47d4f7b04f4 SGT:100 DGT:1000 Source IP: 10.10.18.102, Destination IP: 10.1.200.200 Source Port: 0, Destination Port: 0 Source I0.1.100.29 n1k-adlog - ACLLOG-PERMIT-FLOW-INTERVAL VSM ID: 10.1.100.29, VEM ID: 772a2a11-2cbc-11df-b60d-c47d4f7b04f4 SGT:100 DGT:1000 Source IP: 10.10.18.102, Destination IP: 10.1.200.200 Source Port: 0, Destination Port: 0 Source Port: 0, Destination Port: 0 Source Port: 0, Destination Port: 0 Source Port: 0, Destination Port: 0 Source Port: 0, Destination Port: 0 Source Port: 0, Destination Port: 0 Source Port: 0, Destination Port: 0 Source Port: 0, Destination Port: 0 Source Port: 0, Destination Port: 0 Source Port: 0, Destination Port: 0 Source Port: 0 Source Port: 0, Destination Port: 0 Source Port: 0 Source Port: 0 Source Port: 0 Source Po

## **ASA Firewall Logging**

Firewall logging will show the SGT/DGT in the logs if known by the firewall

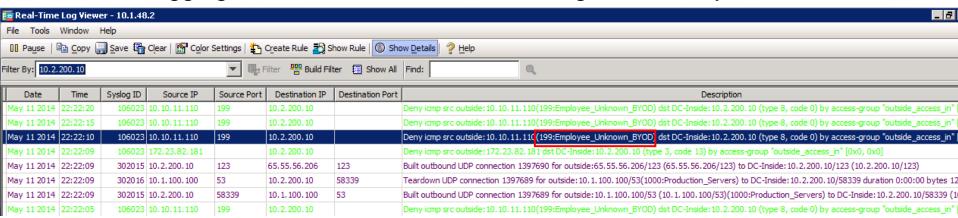

Firewall logging will show the IP/SGT as added and removed

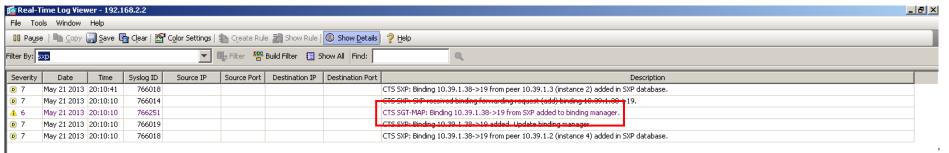

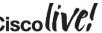

## Orchestrating Security Controls for Applications

- Business Problem/Background
  - Developers were buying VMs in cloud environments since IT was too slow to provision
  - This led to untracked data being exposed in cloud environments
  - This led to issues with production and development cross connections by employees corrupting data sets
  - "De-provisioning" Applications/Servers never happen. Results in stale security rules
    - "What does this rule do? We don't know we better not remove it"
  - Provisioning of workloads in minutes as opposed to days "Fast IT"

#### Solution Overview

- Provide automation for on prem and cloud environments with strict access controls
- Change provisioning to automatically reflect the existence of a new cloud instance
- Provide best path by tunnelling or peering to the cloud providers
- Provide access control on best path for development, user acceptance and production workloads

Security Controls for Applications

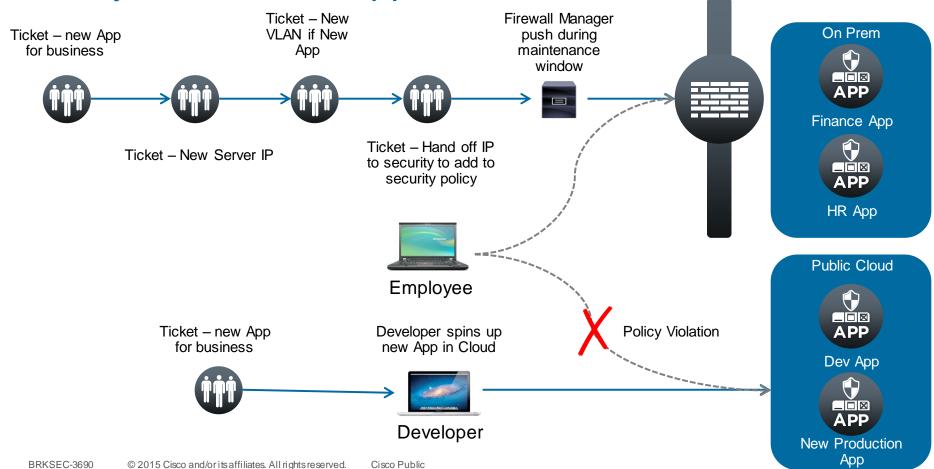

## Developer and Production Controls for Applications

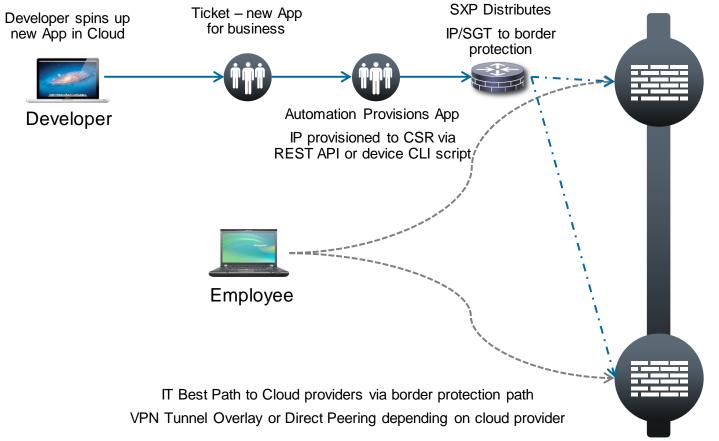

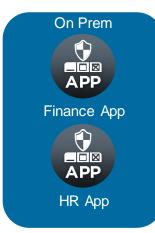

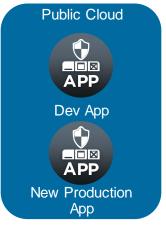

### REST API - Cloud Services Router 1000V

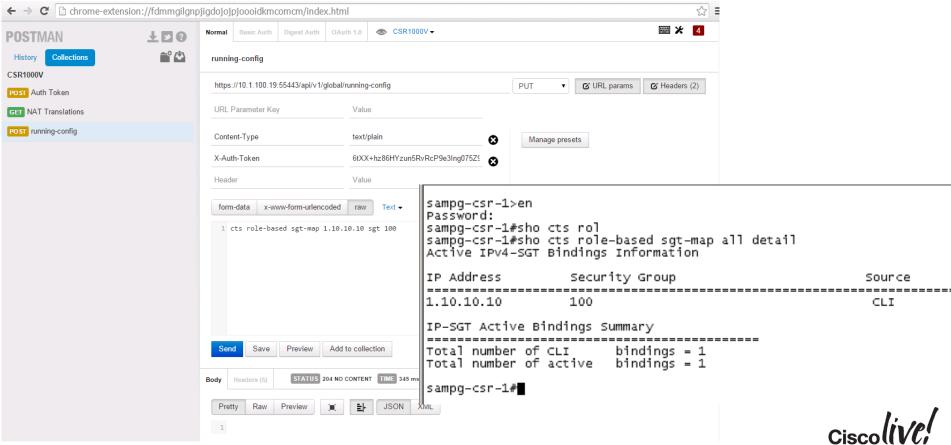

## UCS Director Custom Task for Server SGT Deployment

- This assumes some knowledge of UCSD and workflow editing.
- Create a workflow that
  - IP address of the VM/Bare-metal machine
  - Logs into the DC switches
  - Adds the IP-SGT mapping based on the Service Catalog (IE: LOB1, LOB2, PCI)

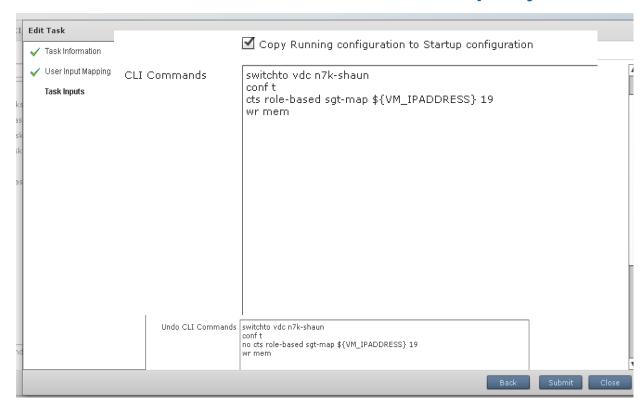

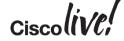

How to Configure UCSD for Server SGT Deployment –

Cont.

 Add this workflow to each service catalog we want an SGT deployed when ordering the vm/bare metal machine

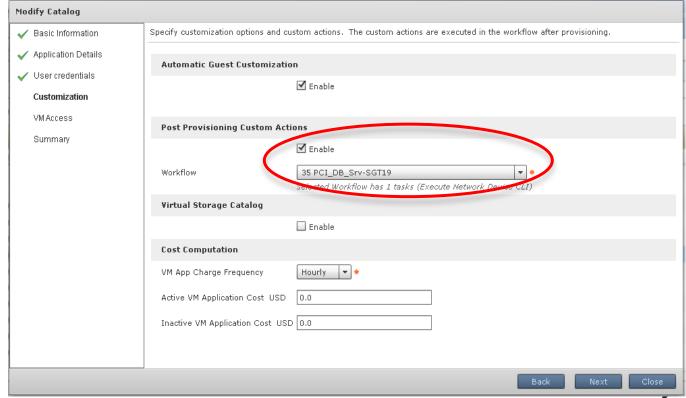

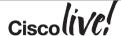

## Production and Dev Example

#### Data Centre Orchestration

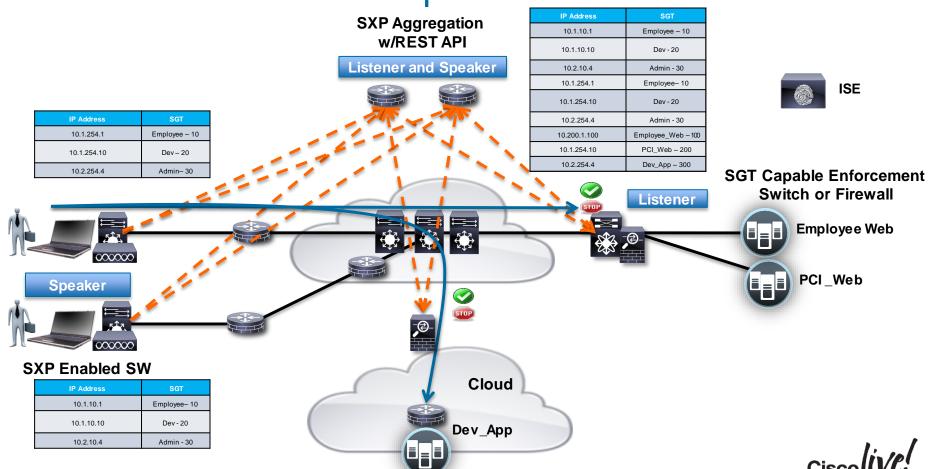

## **Summary**

- TrustSec builds upon dynamic classification (802.1X), static classification (IP/SGT) and orchestration (REST, UCS Director)
- TrustSec provides a scalable Identity and Unified Access role based access control model
- TrustSec provides operational savings by decoupling security policy from the network topology
- TrustSec has broad software and hardware support and migration strategies for deployment

- TrustSec are deployed in customer environments today
- TrustSec is deployable today in your network

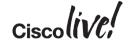

## Recommended Reading

 For reading material and further resources for this session, please visit www.pearson-books.com/CLMilan2014

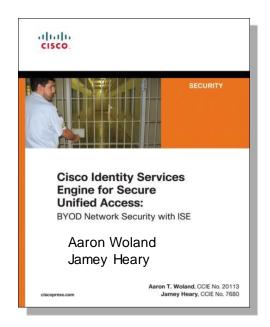

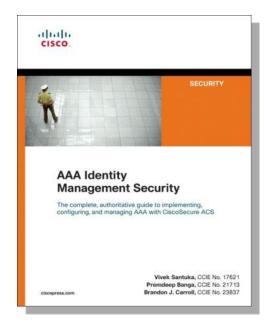

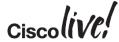

#### Links

- Secure Access, TrustSec, and ISE on Cisco.com
  - http://www.cisco.com/go/TrustSec
  - http://www.cisco.com/go/ise
  - http://www.cisco.com/go/isepartner
- TrustSec and ISE Deployment Guides:
  - http://www.cisco.com/en/US/solutions/ns340/ns414/ns742/ns744/landing\_DesignZone\_ TrustSec.html

- YouTube: Fundamentals of TrustSec:
  - http://www.youtube.com/ciscocin#p/c/0/MJJ93N-3lew

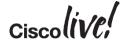

#### TrustSec Related Sessions at CiscoLive Milan 2015

- TECSEC-2222 Practical Securing Networks with Cisco TrustSec Kevin Regan, Yuval Schrory, Darrin Miller
- TECSEC-2670 Data Centre Security Steinthor Bjarnason, Yves Louis, Andrew Ossipov, Fabien Gandola
- BRKSEC-2203 Deploying Security Group Tags Kevin Regan
- BRKSEC-1449 Threat Defence for Enterprise Networks with Unified Access Vaibhav Katkade
- PSOSEC-2003 How ISE helps manage access, reach, and threat in an increasing uncontrolled environment – Kevin Skahill
- BRKSEC-3691 Advanced ISE Services, Tips and Tricks Aaron Woland
- BRKSEC-3502 Advanced Enterprise Campus Design: Instant Access Divya Rao
- BRKDCT-3578 Building an End to End Policy Based Network: Multi-Tenant Networks using ACI Group Policy Model – Brenden Buresh
- CCSSEC-2500 TrustSec A Network Security Journey Manfred Brabec, Thomas Vavra

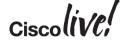

#### Call to Action

- Visit the World of Solutions for
  - Cisco Campus ISE and TrustSec, Enterprise Areas
  - Walk in Labs
  - Technical Solution Clinics
- Meet the Engineer
- Lunch time Table Topics
- DevNet zone related labs and sessions
- Recommended Reading: for reading material and further resources for this session, please visit <a href="https://www.pearson-books.com/CLMilan2015">www.pearson-books.com/CLMilan2015</a>

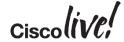

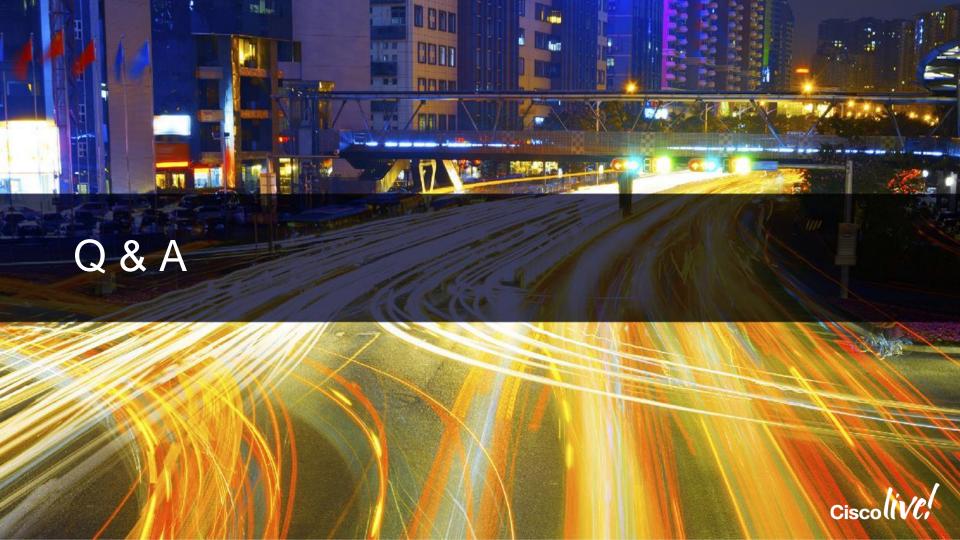

## Complete Your Online Session Evaluation

## Give us your feedback and receive a Cisco Live 2015 T-Shirt!

Complete your Overall Event Survey and 5 Session Evaluations.

- Directly from your mobile device on the Cisco Live Mobile App
- By visiting the Cisco Live Mobile Site
   <a href="http://showcase.genie-connect.com/clmelbourne2015">http://showcase.genie-connect.com/clmelbourne2015</a>
- Visit any Cisco Live Internet Station located throughout the venue

T-Shirts can be collected in the World of Solutions on Friday 20 March 12:00pm - 2:00pm

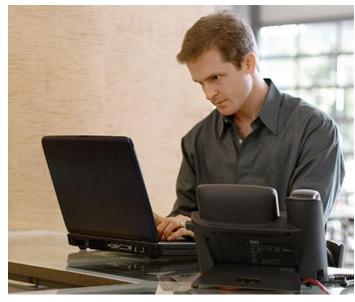

Learn online with Cisco Live!
Visit us online after the conference for full access to session videos and presentations. <a href="https://www.CiscoLiveAPAC.com">www.CiscoLiveAPAC.com</a>

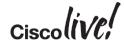

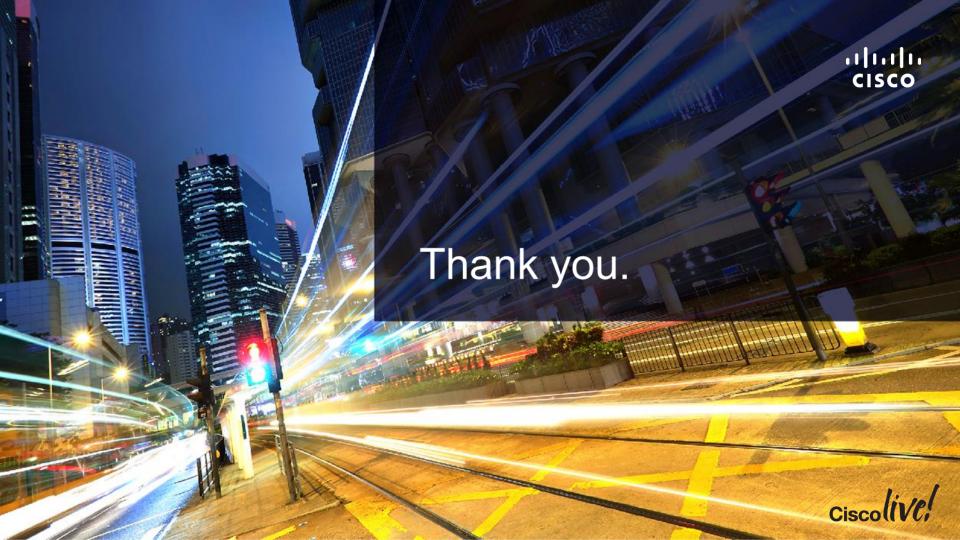